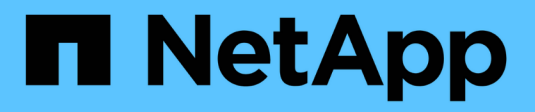

## **Planen der FPolicy-Konfiguration** ONTAP 9

NetApp September 12, 2024

This PDF was generated from https://docs.netapp.com/de-de/ontap/nas-audit/requirements-bestpractices-fpolicy-concept.html on September 12, 2024. Always check docs.netapp.com for the latest.

# **Inhalt**

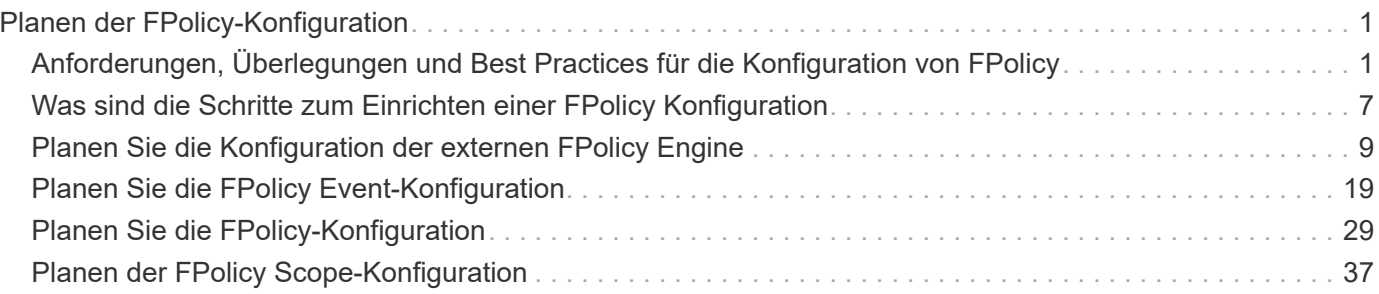

# <span id="page-2-0"></span>**Planen der FPolicy-Konfiguration**

## <span id="page-2-1"></span>**Anforderungen, Überlegungen und Best Practices für die Konfiguration von FPolicy**

Bevor Sie FPolicy Konfigurationen auf Ihren Storage Virtual Machines (SVMs) erstellen und konfigurieren, müssen Sie bestimmte Anforderungen, Überlegungen und Best Practices für die Konfiguration von FPolicy kennen.

FPolicy-Funktionen werden entweder über die Befehlszeilenschnittstelle (CLI) oder über REST-APIs konfiguriert.

## **Anforderungen für die Einrichtung von FPolicy**

Bevor Sie FPolicy auf Ihrer Storage Virtual Machine (SVM) konfigurieren und aktivieren, müssen Sie bestimmte Anforderungen kennen.

- Auf allen Nodes im Cluster muss eine Version von ONTAP ausgeführt werden, die FPolicy unterstützt.
- Wenn Sie nicht die native FPolicy Engine von ONTAP verwenden, müssen Sie externe FPolicy Server (FPolicy Server) installiert haben.
- Die FPolicy Server müssen auf einem Server installiert werden, auf den über die Daten-LIFs der SVM zugegriffen werden kann, wo FPolicy-Richtlinien aktiviert sind.

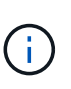

Ab ONTAP 9.8 bietet ONTAP einen logischen Client-Service für ausgehende FPolicy-Verbindungen unter Hinzufügung des data-fpolicy-client Services. ["Weitere](https://docs.netapp.com/de-de/ontap/networking/lifs_and_service_policies96.html) [Informationen zu LIFs und Service-Richtlinien".](https://docs.netapp.com/de-de/ontap/networking/lifs_and_service_policies96.html)

- Die IP-Adresse des FPolicy-Servers muss als primärer oder sekundärer Server in der Konfiguration einer externen FPolicy Engine konfiguriert werden.
- Wenn die FPolicy-Server über einen privilegierten Datenkanal auf Daten zugreifen, müssen die folgenden zusätzlichen Anforderungen erfüllt werden:
	- SMB muss auf dem Cluster lizenziert sein.

Der privilegierte Datenzugriff erfolgt über SMB-Verbindungen.

- Für den Zugriff auf Dateien über den privilegierten Datenkanal müssen Benutzeranmeldeinformationen konfiguriert werden.
- Der FPolicy-Server muss unter den in der FPolicy-Konfiguration konfigurierten Anmeldeinformationen ausgeführt werden.
- Alle Daten-LIFs, die für die Kommunikation mit den FPolicy-Servern verwendet werden, müssen konfiguriert werden cifs Als eines der zulässigen Protokolle.

Dies schließt die LIFs ein, die für Passthrough-Read-Verbindungen verwendet werden.

## **Best Practices und Empfehlungen beim Einrichten von FPolicy**

Wenn Sie FPolicy auf Storage Virtual Machines (SVMs) einrichten, lernen Sie die allgemeinen Best Practices und Empfehlungen der Konfiguration kennen. So können Sie sicherstellen, dass Ihre FPolicy-Konfiguration

eine robuste Monitoring-Performance sowie Ergebnisse liefert, die Ihre Anforderungen erfüllen.

Arbeiten Sie mit Ihrer FPolicy-Partnerapplikation zusammen, um spezifische Richtlinien in Bezug auf Performance, Größenbestimmung und Konfiguration zu erhalten.

#### **Persistente Speicher**

Ab ONTAP 9.14.1 können Sie mit FPolicy einen persistenten Speicher einrichten, um Dateizugriffsereignisse für asynchrone, nicht obligatorische Richtlinien auf der SVM zu erfassen. Persistente Speicher können die Client-I/O-Verarbeitung von der FPolicy-Benachrichtigungsverarbeitung entkoppeln, um die Client-Latenz zu verringern. Synchrone (obligatorische oder nicht obligatorische) und asynchrone obligatorische Konfigurationen werden nicht unterstützt.

- Bevor Sie die Funktion "persistenter Speicher" verwenden, stellen Sie sicher, dass Ihre Partneranwendungen diese Konfiguration unterstützen.
- Sie benötigen einen persistenten Speicher für jede SVM, auf der FPolicy aktiviert ist.
	- Auf jeder SVM kann nur ein persistenter Speicher eingerichtet werden. Dieser einzelne persistente Speicher muss für alle FPolicy Konfigurationen auf dieser SVM verwendet werden, selbst wenn die Richtlinien von verschiedenen Partnern stammen.
- ONTAP 9.15.1 oder höher:
	- Der persistente Speicher, das zugehörige Volume und die zugehörige Volume-Konfiguration werden bei der Erstellung des persistenten Speichers automatisch übernommen.
- ONTAP 9.14.1:
	- Der persistente Speicher, das zugehörige Volume und die Volume-Konfiguration werden manuell übernommen.
- Erstellen Sie das persistente Speicher-Volume auf dem Node mit LIFs, die davon ausgehen, dass der maximale Datenverkehr durch FPolicy überwacht wird.
	- ONTAP 9.15.1 oder höher: Volumes werden während der Erstellung des persistenten Speichers automatisch erstellt und konfiguriert.
	- ONTAP 9.14.1: Cluster-Administratoren müssen ein Volume für den persistenten Speicher jeder SVM erstellen und konfigurieren, auf der FPolicy aktiviert ist.
- Wenn die im persistenten Speicher angesammelten Benachrichtigungen die Größe des bereitgestellten Volumes überschreiten, beginnt FPolicy die eingehende Benachrichtigung mit den entsprechenden EMS-Nachrichten zu löschen.
	- ONTAP 9.15.1 oder höher: Zusätzlich zum size Parameter, das autosize-mode Parameter können dem Volume als Antwort auf die Menge des genutzten Speicherplatzes helfen.
	- ONTAP 9.14.1: Die size Der Parameter wird während der Volume-Erstellung für ein maximales Limit konfiguriert.
- Setzen Sie die Snapshot-Richtlinie auf none Für das persistente Speicher-Volume anstelle von default. Dadurch wird sichergestellt, dass keine versehentliche Wiederherstellung des Snapshots zum Verlust aktueller Ereignisse führt und eine mögliche doppelte Ereignisverarbeitung verhindert wird.
	- ONTAP 9.15.1 oder höher: Der snapshot-policy Der Parameter wird während der Erstellung eines persistenten Speichers automatisch auf "none" konfiguriert.
	- ONTAP 9.14.1: Die snapshot-policy Parameter ist auf konfiguriert none Während der Volume-Erstellung:
- Machen Sie das persistente Speicher-Volume für den externen Zugriff auf das Benutzerprotokoll (CIFS/NFS) unzugänglich, um versehentliche Beschädigungen oder das Löschen von permanenten

Ereignisdatensätzen zu vermeiden.

- ONTAP 9.15.1 oder höher: ONTAP blockiert das Volume während der Erstellung des persistenten Speichers automatisch aus externem Benutzerprotokollzugriff (CIFS/NFS).
- ONTAP 9.14.1: Heben Sie nach der Aktivierung von FPolicy die Bereitstellung des Volumes in ONTAP auf, um den Verbindungspfad zu entfernen. Dies macht es für externen Benutzer-Protokoll-Zugriff (CIFS/NFS) unzugänglich.

Weitere Informationen finden Sie unter ["FPolicy persistente Speicher"](https://docs.netapp.com/de-de/ontap/nas-audit/persistent-stores.html) Und ["Erstellen persistenter Speicher"](https://docs.netapp.com/de-de/ontap/nas-audit/create-persistent-stores.html).

#### **Persistentes Failover und Giveback von Speichern**

Der persistente Speicher bleibt so, wie er zu dem Zeitpunkt empfangen wurde, wenn ein unerwartetes Neubooten angezeigt wird oder FPolicy wird deaktiviert und erneut aktiviert. Nach einem Übernahmevorgang werden neue Ereignisse gespeichert und vom Partner-Node verarbeitet. Nach einem Giveback-Vorgang setzt der persistente Speicher die Verarbeitung aller nicht verarbeiteten Ereignisse fort, die möglicherweise vom Zeitpunkt der Node-Übernahme entfernt bleiben. Live-Events würden Vorrang vor nicht verarbeiteten Ereignissen erhalten.

Wenn das persistente Speicher-Volume von einem Node zu einem anderen in derselben SVM verschoben wird, werden die noch zu verarbeitenden Benachrichtigungen auch in den neuen Node verschoben. Sie müssen das erneut ausführen fpolicy persistent-store create Befehl auf einem der Knoten nach dem Verschieben des Volumes, um sicherzustellen, dass die ausstehenden Benachrichtigungen an den externen Server gesendet werden.

### **Konfiguration von Richtlinien**

Die Konfiguration der externen FPolicy Engine, Ereignisse und Umfang für SVMs können die Benutzerfreundlichkeit und die Sicherheit insgesamt verbessern.

- Konfiguration der FPolicy externen Engine für SVMs:
	- Zusätzliche Sicherheit ist mit Performance-Kosten verbunden. Die Aktivierung der SSL-Kommunikation (Secure Sockets Layer) wirkt sich auf die Leistung des Zugriffs auf Freigaben aus.
	- Die externe FPolicy Engine sollte mit mehr als einem FPolicy Server konfiguriert werden, um Ausfallsicherheit und Hochverfügbarkeit bei der Verarbeitung von FPolicy Serverbenachrichtigungen zu gewährleisten.
- Konfiguration von FPolicy Ereignissen für SVMs:

Die Überwachung von Dateioperationen wirkt sich auf Ihre Gesamterfahrung aus. Das Filtern unerwünschter Dateioperationen auf der Storage-Seite verbessert beispielsweise die Benutzerfreundlichkeit. NetApp empfiehlt die Einrichtung der folgenden Konfiguration:

- Überwachung der Mindestanforderungen an Dateioperationen und Aktivierung der maximalen Anzahl von Filtern ohne Unterbrechung des Anwendungsfalls.
- Verwenden von Filtern für getattr-, Lese-, Schreib-, Öffnen- und Schließvorgänge. In den Home Directory-Umgebungen SMB und NFS kommt ein hoher Prozentsatz dieser Vorgänge zum Einsatz.
- Konfiguration des FPolicy Umfangs für SVMs:

Schränken Sie die Richtlinien auf relevante Storage-Objekte wie Freigaben, Volumes und Exporte ein, anstatt sie über die gesamte SVM zu aktivieren. NetApp empfiehlt, die Verzeichniserweiterungen zu überprüfen. Wenn der is-file-extension-check-on-directories-enabled Parameter ist auf festgelegt true, Verzeichnis-Objekte werden den gleichen Erweiterungen Prüfungen wie normale Dateien unterzogen.

#### **Netzwerkkonfiguration**

Die Netzwerkverbindung zwischen dem FPolicy-Server und dem Controller sollte geringe Latenz aufweisen. NetApp empfiehlt die Trennung des FPolicy-Datenverkehrs vom Client-Verkehr über ein privates Netzwerk.

Außerdem sollten sich externe FPolicy Server (FPolicy-Server) in der Nähe des Clusters mit hoher Bandbreite befinden, um minimale Latenz und Konnektivität mit hoher Bandbreite zu ermöglichen.

> In einem Szenario, in dem die LIF für FPolicy-Datenverkehr auf einem anderen Port zur LIF für Client-Datenverkehr konfiguriert wird, kann die FPolicy LIF aufgrund eines Portausfalls einen Failover auf den anderen Node durchführen. Infolgedessen kann der FPolicy-Server von dem Node nicht mehr erreicht werden, was dazu führt, dass die FPolicy-Benachrichtigungen für Dateivorgänge auf dem Node fehlschlagen. Um dieses Problem zu vermeiden, überprüfen Sie, ob der FPolicy-Server über mindestens eine logische Schnittstelle auf dem Node erreichbar ist, um FPolicy-Anfragen für die Dateivorgänge zu verarbeiten, die auf diesem Node ausgeführt werden.

#### **Hardwarekonfiguration**

 $\left( \begin{array}{c} 1 \end{array} \right)$ 

Der FPolicy-Server kann entweder auf einem physischen oder einem virtuellen Server ausgeführt werden. Wenn sich der FPolicy-Server in einer virtuellen Umgebung befindet, sollten Sie dem virtuellen Server dedizierte Ressourcen (CPU, Netzwerk und Arbeitsspeicher) zuweisen.

Das Cluster-Node-to-FPolicy-Serververhältnis sollte optimiert werden, um sicherzustellen, dass FPolicy Server nicht überlastet sind. Dies kann Latenzen bedeuten, wenn die SVM auf Client-Anforderungen reagiert. Das optimale Verhältnis hängt von der Partnerapplikation ab, für die der FPolicy-Server verwendet wird. NetApp empfiehlt die Zusammenarbeit mit Partnern, um den geeigneten Wert zu ermitteln.

#### **Konfiguration mehrerer Richtlinien**

Die FPolicy-Richtlinie für natives Blockieren hat unabhängig von der Sequenznummer die höchste Priorität und Richtlinien zur Änderung der Entscheidungsfindung haben eine höhere Priorität als andere. Die Priorität der Richtlinie hängt von dem jeweiligen Anwendungsfall ab. NetApp empfiehlt die Zusammenarbeit mit Partnern, um die entsprechende Priorität zu bestimmen.

#### **Überlegungen zur Größe**

FPolicy überwacht SMB- und NFS-Vorgänge inline, sendet Benachrichtigungen an den externen Server und wartet je nach Kommunikationsmodus der externen Engine (synchron oder asynchron) auf eine Antwort. Dieser Prozess wirkt sich auf die Performance von SMB- und NFS-Zugriffs- sowie CPU-Ressourcen aus.

Um Probleme zu beheben, empfiehlt NetApp, gemeinsam mit Partnern die Umgebung zu bewerten und zu dimensionieren, bevor FPolicy aktiviert wird. Die Performance wird von verschiedenen Faktoren beeinflusst, darunter die Benutzeranzahl und Workload-Merkmale wie Vorgänge pro Benutzer und Datengröße, Netzwerklatenz sowie Ausfall- oder Server-Langsamkeit.

## **Monitoring der Performance**

FPolicy ist ein auf Benachrichtigungen basierendes System. Benachrichtigungen werden zur Verarbeitung an einen externen Server gesendet, um eine Antwort an ONTAP zu generieren. Durch diesen Round-Trip-Prozess erhöht sich die Latenz für den Client-Zugriff.

Durch das Monitoring der Performance-Zähler auf dem FPolicy-Server und in ONTAP können Engpässe in der Lösung identifiziert und die Parameter nach Bedarf für eine optimale Lösung angepasst werden. Eine

Zunahme der FPolicy-Latenz wirkt sich beispielsweise kaskadierend auf die Latenz des SMB- und NFS-Zugriffs aus. Daher sollten Sie sowohl die Workload- (SMB und NFS) als auch die FPolicy-Latenz überwachen. Zudem können Sie mithilfe von Quality-of-Service-Richtlinien in ONTAP einen Workload für jedes Volume oder jede SVM einrichten, die für FPolicy aktiviert ist.

NetApp empfiehlt, den auszuführen statistics show –object workload Befehl zum Anzeigen von Workload-Statistiken. Außerdem sollten Sie die folgenden Parameter überwachen:

- Durchschnittliche Lese-, Schreib- und Leselatenz
- Gesamtzahl der Vorgänge
- Zähler lesen und schreiben

Die Performance von FPolicy-Subsystemen kann mit den folgenden FPolicy-Zählern überwacht werden.

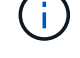

Sie müssen sich im Diagnosemodus befinden, um Statistiken zu FPolicy zu sammeln.

#### **Schritte**

1. FPolicy-Zähler sammeln:

```
a. statistics start -object fpolicy -instance instance_name -sample-id ID
```
- b. statistics start -object fpolicy policy -instance *instance name* -sample-id *ID*
- 2. FPolicy-Zähler anzeigen:

```
a. statistics show -object fpolicy –instance instance_name -sample-id ID
```

```
b. statistics show -object fpolicy_server –instance instance_name -sample-id ID
```
Der fpolicy Und fpolicy server Zähler bieten Informationen zu verschiedenen Leistungsparametern, die in der folgenden Tabelle beschrieben werden.

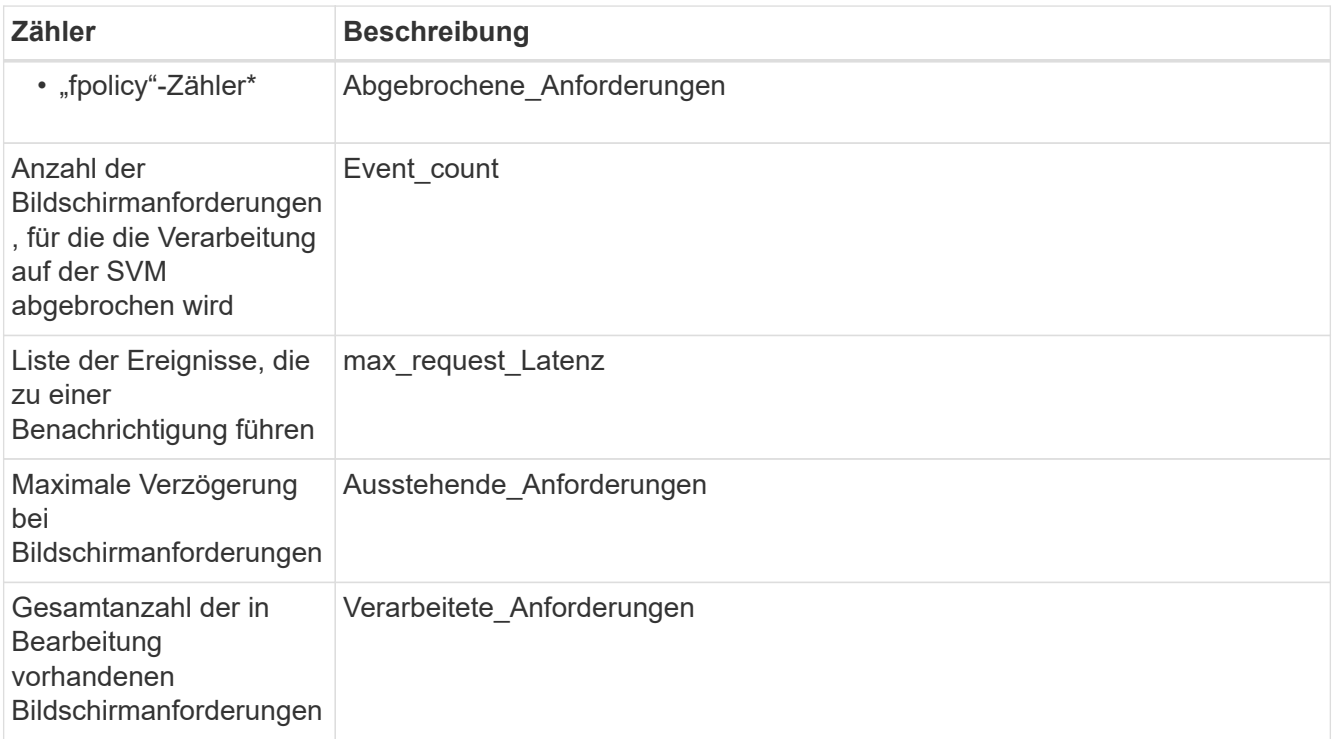

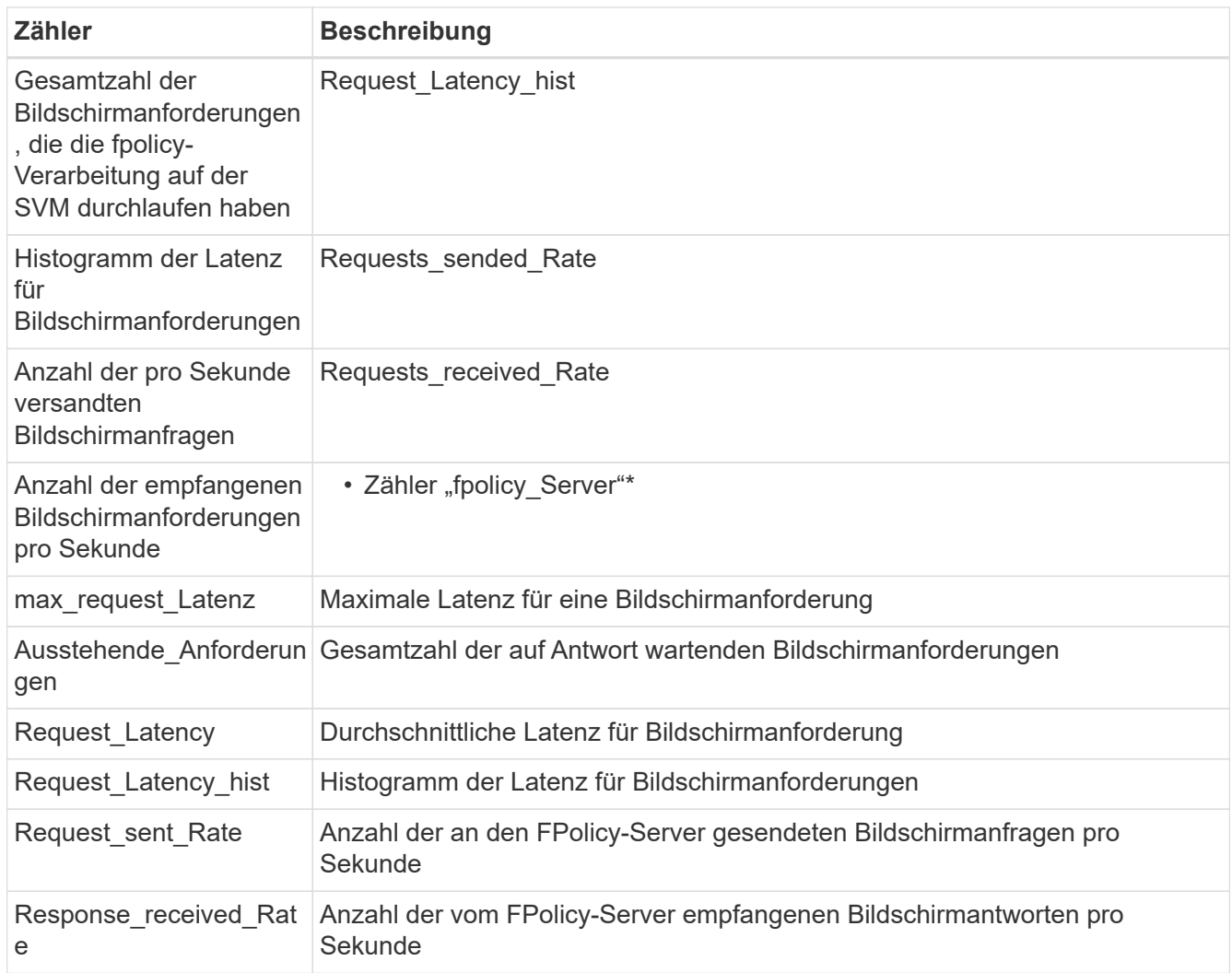

#### **Managen Sie FPolicy Workflows und Abhängigkeit von anderen Technologien**

NetApp empfiehlt, eine FPolicy-Richtlinie zu deaktivieren, bevor Sie Konfigurationsänderungen vornehmen. Wenn Sie beispielsweise eine IP-Adresse in der externen Engine hinzufügen oder ändern möchten, die für die aktivierte Richtlinie konfiguriert ist, deaktivieren Sie zunächst die Richtlinie.

Wenn Sie FPolicy zur Überwachung von NetApp FlexCache Volumes konfigurieren, empfiehlt NetApp, FPolicy nicht für die Überwachung von Lese- und getattr-Dateivorgängen zu konfigurieren. Zur Überwachung dieser Vorgänge in ONTAP ist der Abruf von I2P-Daten (Inode-to-Path) erforderlich. Da die I2P-Daten nicht von FlexCache-Volumes abgerufen werden können, müssen sie vom Ursprungs-Volume abgerufen werden. Daher eliminiert das Monitoring dieser Operationen die Performance-Vorteile, die FlexCache bieten kann.

Wenn FPolicy und eine Off-Box-Antivirus-Lösung implementiert werden, erhält die Virenschutzlösung zuerst Benachrichtigungen. Die FPolicy-Verarbeitung wird erst gestartet, nachdem die Virenprüfung abgeschlossen ist. Es ist wichtig, dass Sie Virenschutzlösungen korrekt dimensionieren, da ein langsamer Virenschutzscanner die Gesamtleistung beeinträchtigen kann.

## **Überlegungen zum Passthrough-Upgrade und Zurücksetzen**

Es gibt bestimmte Überlegungen zum Upgrade und Zurücksetzen, die Sie vor dem Upgrade auf eine ONTAP-Version, die Passthrough-Read unterstützt, oder vor dem Zurücksetzen auf eine Version ohne Passthrough-Read wissen müssen.

## **Aktualisierung**

Nachdem alle Knoten auf eine Version von ONTAP aktualisiert wurden, die FPolicy PassThrough-Read unterstützt, kann der Cluster die Passthrough-Read-Funktion nutzen; allerdings ist Passthrough-read bei bestehenden FPolicy-Konfigurationen standardmäßig deaktiviert. Um Passthrough-read für bestehende FPolicy-Konfigurationen zu verwenden, müssen Sie die FPolicy deaktivieren und die Konfiguration ändern und dann die Konfiguration erneut aktivieren.

### **Zurücksetzen**

Bevor Sie auf eine Version von ONTAP zurücksetzen, die FPolicy Passthrough-Read nicht unterstützt, müssen Sie die folgenden Bedingungen erfüllen:

- Deaktivieren Sie alle Richtlinien mit Passthrough-read, und ändern Sie dann die betroffenen Konfigurationen, sodass sie keine Passthrough-Read-Einstellungen verwenden.
- Deaktivieren Sie FPolicy-Funktionen auf dem Cluster, indem Sie alle FPolicy-Richtlinien auf dem Cluster deaktivieren.

Bevor Sie auf eine Version von ONTAP zurücksetzen, die persistente Speicher nicht unterstützt, stellen Sie sicher, dass keine der FPolicy-Richtlinien über einen konfigurierten persistenten Speicher verfügt. Wenn ein persistenter Speicher konfiguriert ist, schlägt die Wiederherstellung fehl.

## <span id="page-8-0"></span>**Was sind die Schritte zum Einrichten einer FPolicy Konfiguration**

Bevor FPolicy den Dateizugriff überwachen kann, muss auf der Storage Virtual Machine (SVM) eine FPolicy Konfiguration erstellt und aktiviert werden, für die FPolicy Services erforderlich sind.

Die folgenden Schritte zum Einrichten und Aktivieren einer FPolicy-Konfiguration auf der SVM sind:

1. Erstellen einer externen FPolicy Engine.

Die externe FPolicy Engine identifiziert die externen FPolicy Server (FPolicy Server), die mit einer bestimmten FPolicy-Konfiguration assoziiert sind. Wenn die interne "native FPolicy Engine" verwendet wird, um eine native File-Blocking-Konfiguration zu erstellen, müssen Sie keine FPolicy-externe Engine erstellen.

Ab ONTAP 9.15.1 können Sie das verwenden protobuf Motorformat. Wenn eingestellt auf protobuf, Die Benachrichtigungen werden in binärer Form mit Google protobuf codiert. Bevor Sie das Motorformat auf einstellen protobuf, Stellen Sie sicher, dass der FPolicy-Server auch unterstützt protobuf Deserialisierung. Weitere Informationen finden Sie unter ["Planen Sie die Konfiguration der externen](#page-10-1) [FPolicy Engine"](#page-10-1)

2. Erstellen eines FPolicy-Ereignisses.

Ein FPolicy-Ereignis beschreibt, was die FPolicy überwachen sollte. Ereignisse bestehen aus den zu überwachenden Protokollen und Dateivorgängen und können eine Liste mit Filtern enthalten. Ereignisse verwenden Filter, um die Liste der überwachten Ereignisse einzugrenzen, für die die externe FPolicy-Engine Benachrichtigungen senden muss. Ereignisse geben außerdem an, ob die Richtlinie Volume-Vorgänge überwacht.

3. Erstellen eines persistenten FPolicy-Speichers (optional)

Ab ONTAP 9.14.1 ist die Einrichtung mit FPolicy möglich ["Persistente Speicher"](https://docs.netapp.com/de-de/ontap/nas-audit/persistent-stores.html) So erfassen Sie Dateizugriffsereignisse für asynchrone, nicht obligatorische Richtlinien in der SVM: Synchrone (obligatorische oder nicht obligatorische) und asynchrone obligatorische Konfigurationen werden nicht unterstützt.

Persistente Speicher können die Client-I/O-Verarbeitung von der FPolicy-Benachrichtigungsverarbeitung entkoppeln, um die Client-Latenz zu verringern.

Ab ONTAP 9.15.1 wird die Konfiguration persistenter FPolicy-Speicher vereinfacht. Der persistentstore-create Der Befehl automatisiert die Volume-Erstellung für die SVM und konfiguriert das Volume für den persistenten Speicher.

4. Erstellen einer FPolicy.

Die FPolicy ist dafür verantwortlich, mit dem entsprechenden Umfang die zu überwachenden Ereignisse zu verknüpfen und für welche der überwachten Ereignisse Benachrichtigungen an den designierten FPolicy-Server (oder an die native Engine gesendet werden müssen, wenn keine FPolicy-Server konfiguriert sind). Die Richtlinie legt außerdem fest, ob der FPolicy-Server privilegierten Zugriff auf die Daten gewährt, für die er Benachrichtigungen erhält. Ein FPolicy-Server benötigt privilegierten Zugriff, wenn der Server auf die Daten zugreifen muss. Typische Anwendungsfälle, in denen privilegierter Zugriff erforderlich ist, sind das File Blocking, das Kontingentmanagement und das hierarchische Storage-Management. Mit der Richtlinie legen Sie fest, ob die Konfiguration für diese Richtlinie einen FPolicy-Server oder den internen "nativen FPolicy Server" verwendet.

Eine Richtlinie gibt an, ob das Screening erforderlich ist. Wenn das Screening zwingend erforderlich ist und alle FPolicy Server ausgefallen sind oder keine Antwort von den FPolicy-Servern innerhalb eines definierten Zeitlimits erhalten wird, wird der Dateizugriff verweigert.

Die Grenzen einer Richtlinie sind die SVM. Eine Richtlinie kann nicht auf mehr als eine SVM angewendet werden. Für eine bestimmte SVM können jedoch mehrere FPolicy-Richtlinien gelten, wobei jedes einzelne von der gleichen oder einer anderen Kombination aus Scope-, Ereignis- und externen Serverkonfigurationen aufweisen kann.

5. Konfigurieren des Richtlinienumfangs.

Der FPolicy-Umfang legt fest, welche Volumes, Shares oder Exportrichtlinien die Richtlinie für das Monitoring agiert oder nicht. Ein Umfang legt auch fest, welche Dateiendungen vom FPolicy Monitoring enthalten oder ausgeschlossen werden sollten.

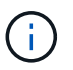

Ausschlusslisten haben Vorrang vor include-Listen.

6. Aktivieren Sie die FPolicy.

Wenn die Richtlinie aktiviert ist, werden die Kontrollkanäle und optional die privilegierten Datenkanäle verbunden. Der FPolicy-Prozess auf den Nodes, an denen die SVM teilnimmt, beginnt mit der Überwachung der Datei- und Ordnerzugriff und sendet bei Ereignissen, die konfigurierte Kriterien erfüllen, Benachrichtigungen an die FPolicy Server (oder an die native Engine, wenn keine FPolicy-Server konfiguriert sind).

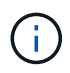

Wenn die Richtlinie die native Blockierung von Dateien verwendet, wird eine externe Engine nicht konfiguriert oder mit der Richtlinie verknüpft.

## <span id="page-10-0"></span>**Planen Sie die Konfiguration der externen FPolicy Engine**

## <span id="page-10-1"></span>**Planen Sie die Konfiguration der externen FPolicy Engine**

Bevor Sie die externe FPolicy Engine konfigurieren, müssen Sie wissen, was es bedeutet, eine externe Engine zu erstellen, und welche Konfigurationsparameter verfügbar sind. Anhand dieser Informationen können Sie festlegen, welche Werte für jeden Parameter festgelegt werden sollen.

### **Informationen, die bei der Erstellung der externen FPolicy Engine definiert werden**

Die Konfiguration der externen Engine definiert die Informationen, die FPolicy benötigt, um Verbindungen zu den externen FPolicy Servern herzustellen und zu managen, darunter:

- SVM-Name
- Motorname
- Die IP-Adressen der primären und sekundären FPolicy Server und der zu verwendenden TCP-Portnummer für die Verbindung zu den FPolicy Servern
- Ob der Engine-Typ asynchron oder synchron ist
- Ob das Motorformat ist xml Oder protobuf

Ab ONTAP 9.15.1 können Sie das verwenden protobuf Motorformat. Wenn eingestellt auf protobuf, Die Benachrichtigungen werden in binärer Form mit Google protobuf codiert. Bevor Sie das Motorformat auf einstellen protobuf, Stellen Sie sicher, dass der FPolicy-Server auch unterstützt protobuf Deserialisierung.

Da das Protobuf-Format ab ONTAP 9.15.1 unterstützt wird, müssen Sie das externe Engine-Format berücksichtigen, bevor Sie zu einer früheren Version von ONTAP zurückkehren. Wenn Sie eine ältere Version als ONTAP 9.15.1 wiederherstellen, arbeiten Sie mit Ihrem FPolicy-Partner zusammen, um einen der folgenden Schritte auszuführen:

- Ändern Sie jedes Motorformat aus protobuf Bis xml
- Löschen Sie die Engines mit dem Motorformat protobuf
- Wie authentifiziert man die Verbindung zwischen dem Knoten und dem FPolicy-Server

Wenn Sie die gegenseitige SSL-Authentifizierung konfigurieren, müssen Sie auch Parameter konfigurieren, die SSL-Zertifikatsinformationen bereitstellen.

• So verwalten Sie die Verbindung mit verschiedenen erweiterten Berechtigungseinstellungen

Dazu gehören Parameter, die z. B. Timeout-Werte, Wiederholungswerte, Keep-Alive-Werte, maximale Anforderungswerte, Werte für gesendete und empfangbare Puffergrößen sowie Werte für Sitzungszeitüberschreitungen definieren.

Der vserver fpolicy policy external-engine create Mit dem Befehl wird eine FPolicy externe Engine erstellt.

## **Was sind die grundlegenden externen Motorparameter**

Sie können die folgende Tabelle mit grundlegenden FPolicy Konfigurationsparametern verwenden, um Ihre Konfiguration zu planen:

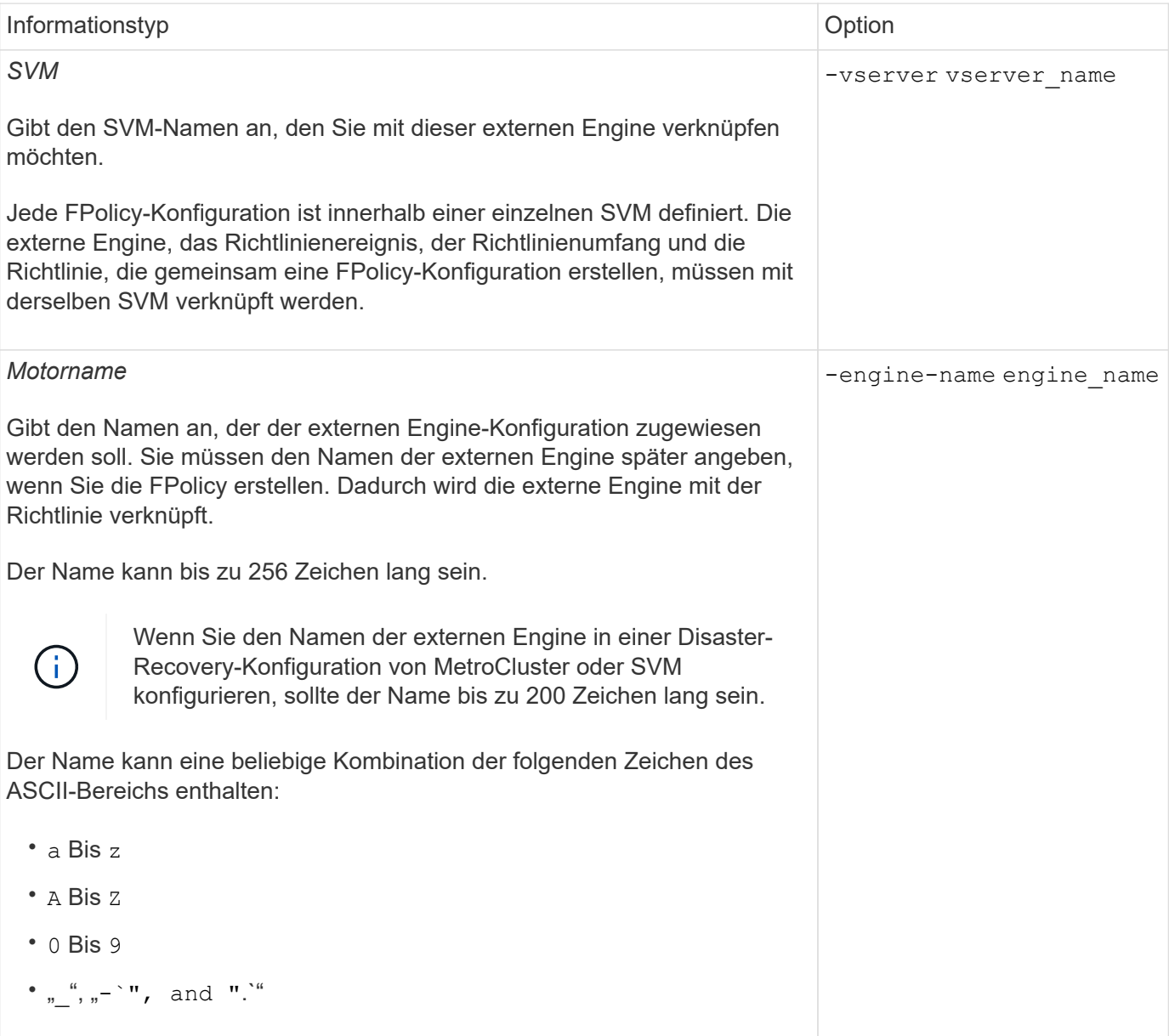

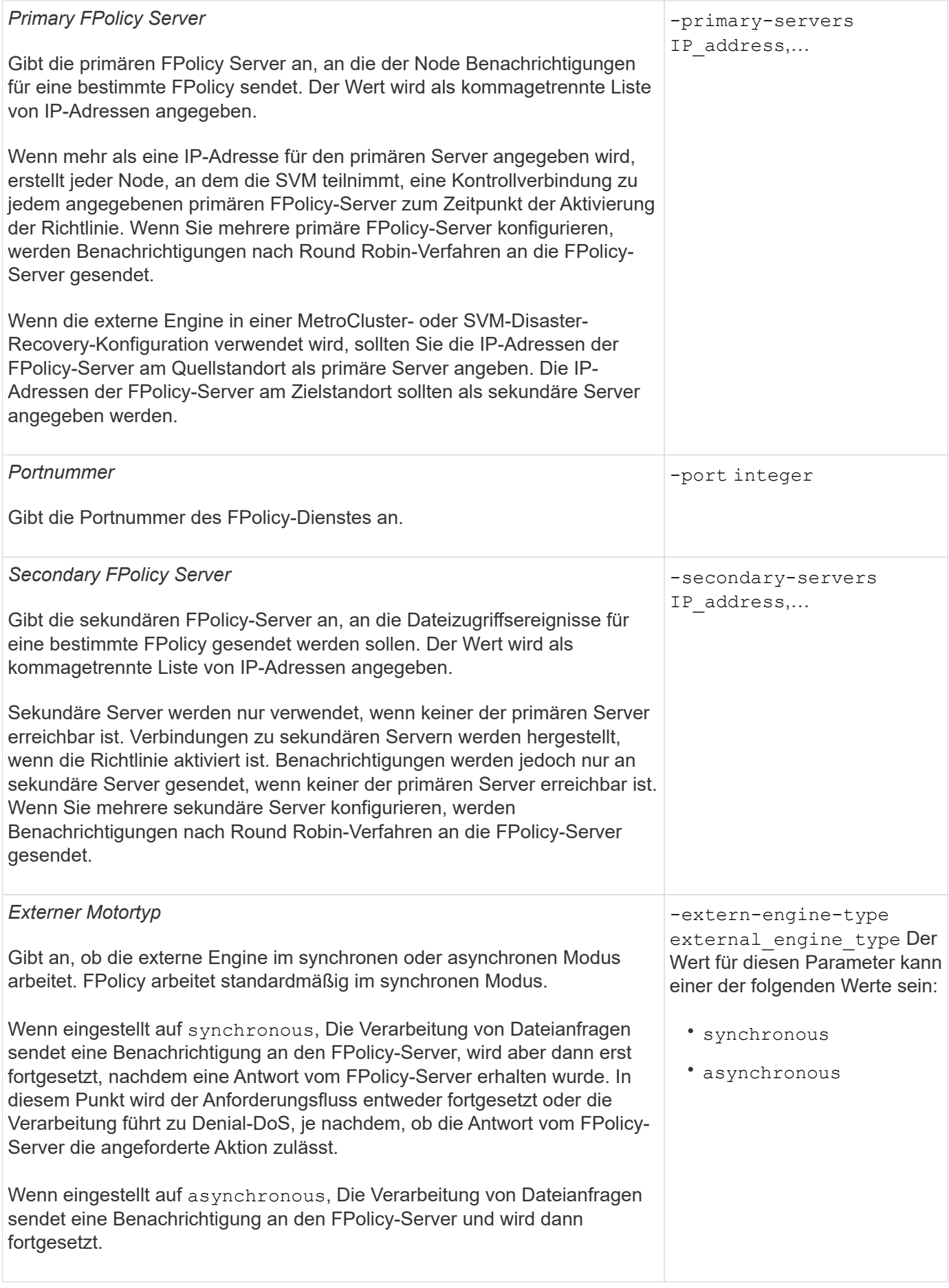

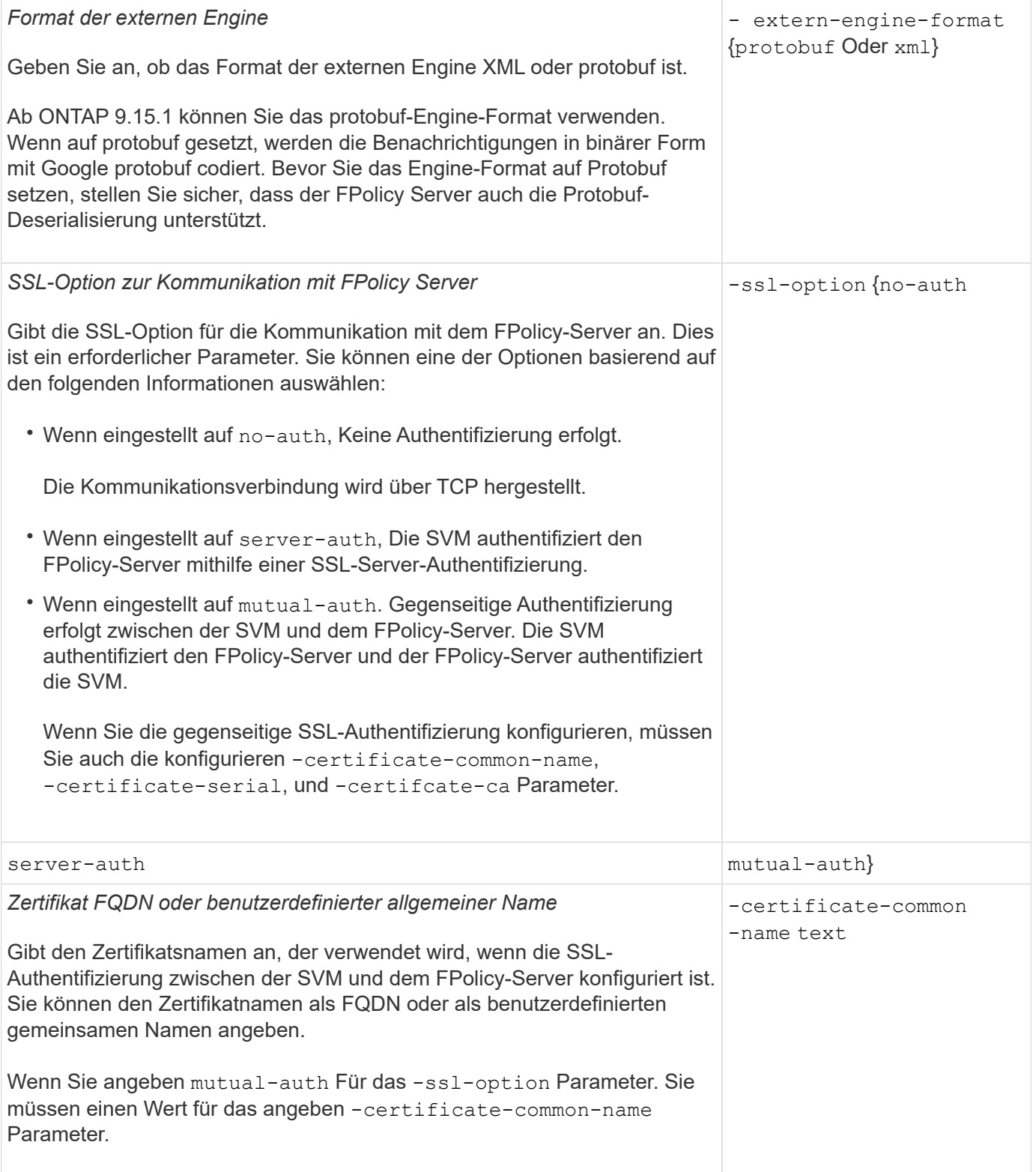

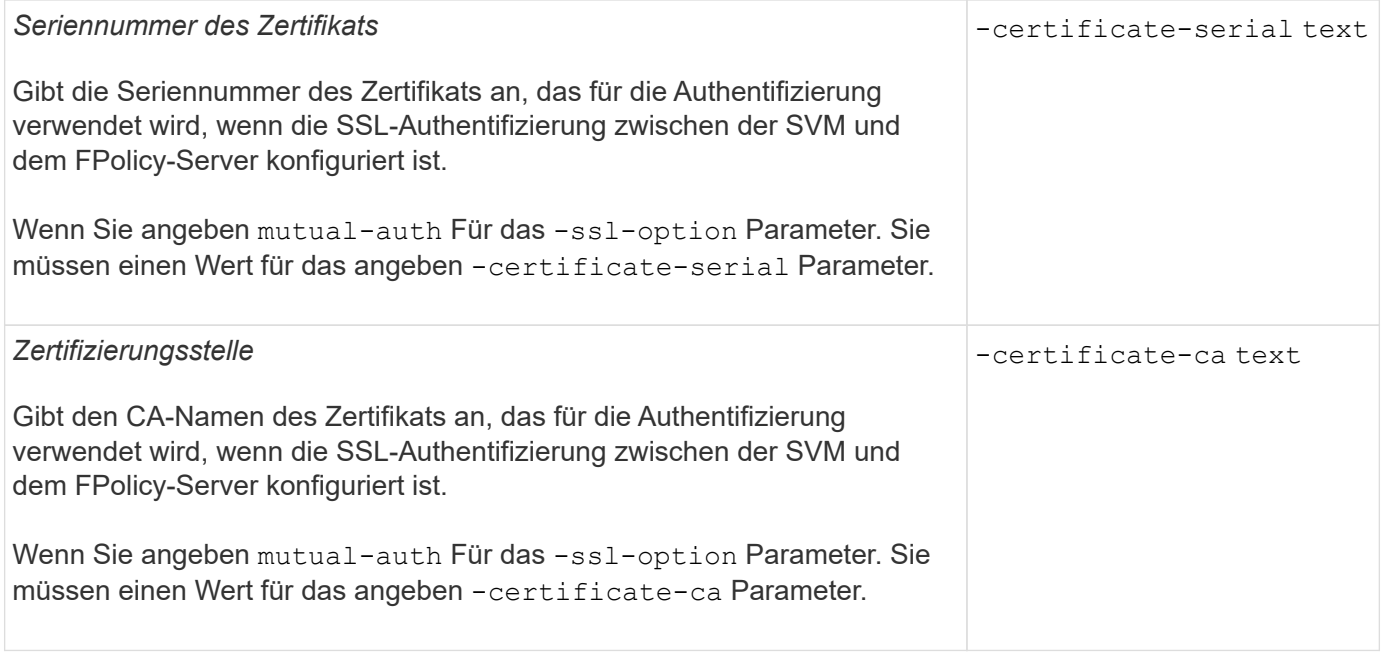

### **Was sind die erweiterten Optionen der externen Engine**

Sie können die folgende Tabelle mit erweiterten FPolicy Konfigurationsparametern verwenden, wenn Sie planen, Ihre Konfiguration mit erweiterten Parametern anzupassen. Mit diesen Parametern ändern Sie das Kommunikationsverhalten zwischen den Cluster-Nodes und den FPolicy-Servern:

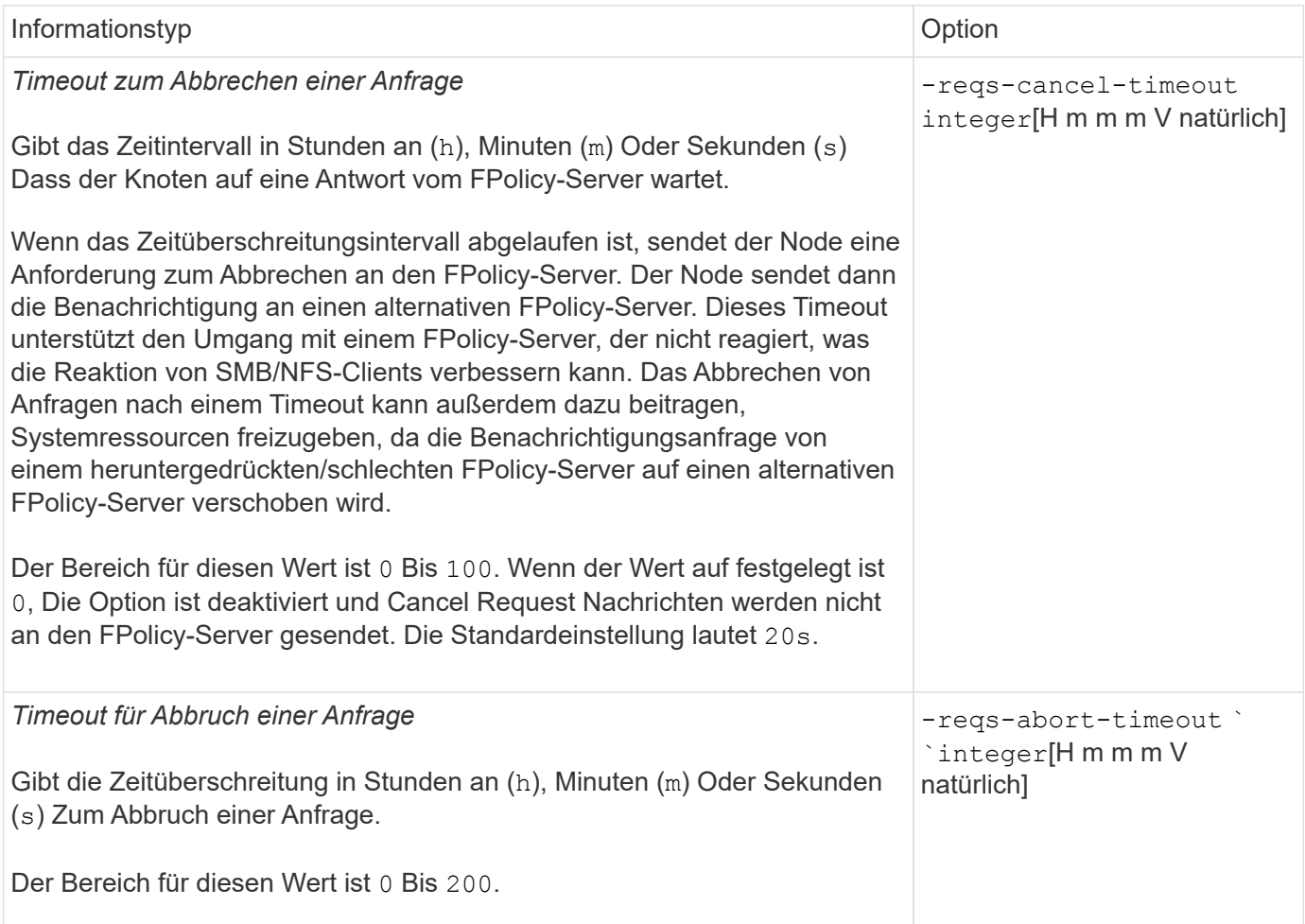

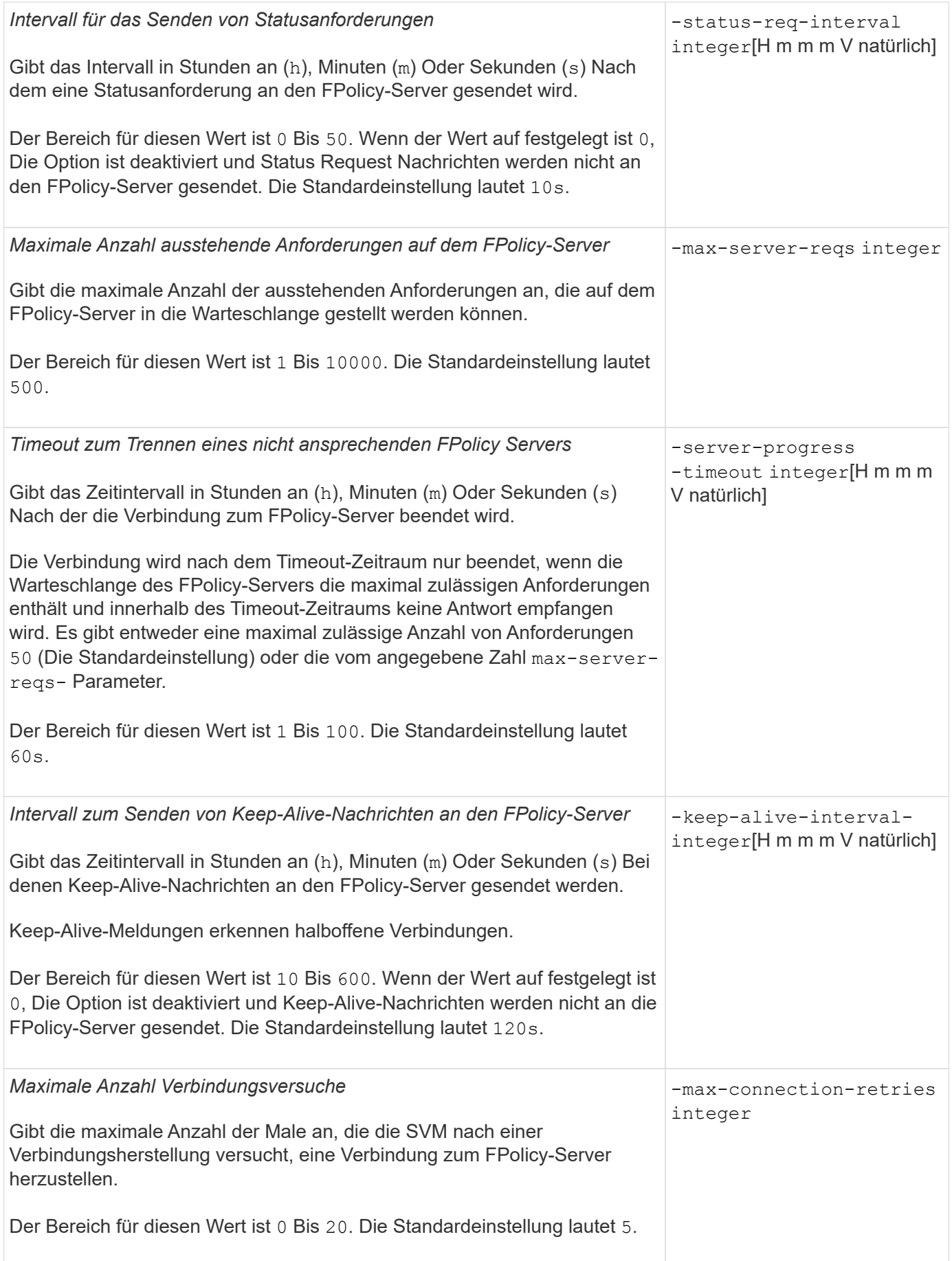

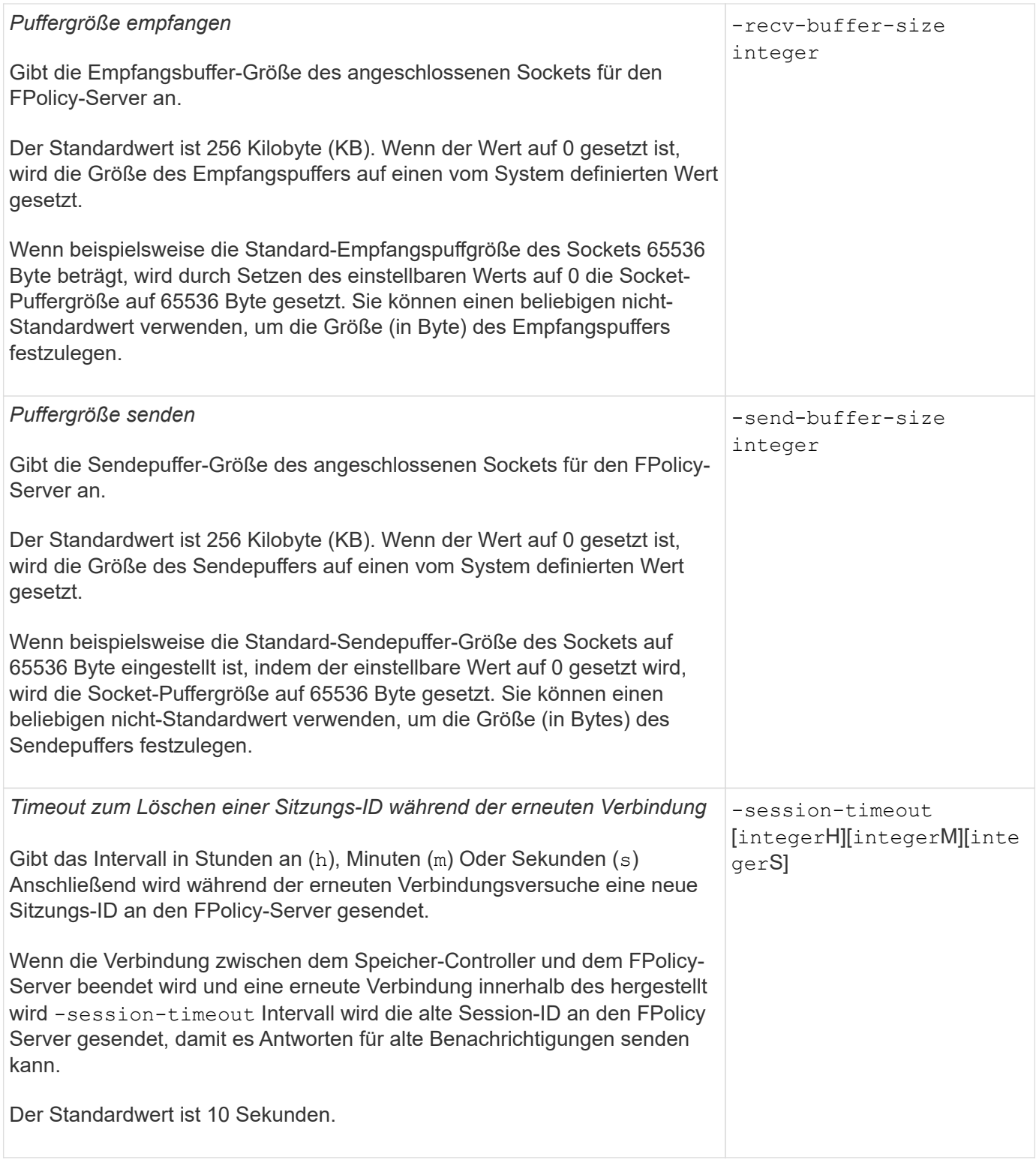

## **Weitere Informationen zum Konfigurieren von FPolicy-externen Engines zur Verwendung von SSL-authentifizierten Verbindungen**

Sie müssen einige zusätzliche Informationen wissen, wenn Sie die FPolicy externe Engine konfigurieren möchten, um SSL bei der Verbindung zu FPolicy-Servern zu verwenden.

#### **SSL-Serverauthentifizierung**

Wenn Sie die FPolicy-externe Engine für die SSL-Server-Authentifizierung konfigurieren, müssen Sie vor dem Erstellen der externen Engine das öffentliche Zertifikat der Zertifizierungsstelle (CA) installieren, die das FPolicy-Server-Zertifikat signiert hat.

#### **Gegenseitige Authentifizierung**

Wenn Sie FPolicy externe Engines konfigurieren, um bei der Verbindung von Storage Virtual Machine (SVM)- Daten-LIFs mit externen FPolicy-Servern SSL gegenseitige Authentifizierung zu verwenden, bevor Sie die externe Engine erstellen, Sie müssen das öffentliche Zertifikat der CA installieren, die das FPolicy-Serverzertifikat unterzeichnet hat, sowie das öffentliche Zertifikat und die Schlüsseldatei zur Authentifizierung der SVM. Sie dürfen dieses Zertifikat nicht löschen, während alle FPolicy-Richtlinien das installierte Zertifikat verwenden.

Wenn das Zertifikat gelöscht wird, während FPolicy es für gegenseitige Authentifizierung verwendet, wenn eine Verbindung zu einem externen FPolicy-Server hergestellt wird, können Sie eine deaktivierte FPolicy, die dieses Zertifikat verwendet, nicht aktivieren. Die FPolicy kann in dieser Situation nicht wieder aktiviert werden, auch wenn ein neues Zertifikat mit denselben Einstellungen erstellt und auf der SVM installiert wird.

Wenn das Zertifikat gelöscht wurde, müssen Sie ein neues Zertifikat installieren, neue FPolicy-externe Engines erstellen, die das neue Zertifikat verwenden, und die neuen externen Engines mit der FPolicy verknüpfen, die Sie durch Ändern der FPolicy erneut aktivieren möchten.

#### **Installieren Sie Zertifikate für SSL**

Das öffentliche Zertifikat der CA, das zum Signieren des FPolicy-Server-Zertifikats verwendet wird, wird mithilfe der installiert security certificate install Befehl mit dem -type Parameter auf gesetzt client-ca. Der für die Authentifizierung der SVM erforderliche private Schlüssel und das öffentliche Zertifikat werden mithilfe des installiert security certificate install Befehl mit dem -type Parameter auf gesetzt server.

## **Zertifikate replizieren sich in SVM Disaster-Recovery-Beziehungen nicht mit einer Konfiguration, die keine IDs enthält**

Sicherheitszertifikate, die für die SSL-Authentifizierung verwendet werden, wenn Verbindungen zu FPolicy-Servern hergestellt werden, replizieren keine SVM-Disaster-Recovery-Ziele mit Konfigurationen, die keine ID-Preserve enthalten. Obwohl die externe FPolicy-Engine-Konfiguration auf der SVM repliziert wird, werden Sicherheitszertifikate nicht repliziert. Sie müssen die Sicherheitszertifikate manuell auf dem Ziel installieren.

Wenn Sie eine SVM Disaster-Recovery-Beziehung einrichten, wählen Sie den Wert für -identity -preserve Option des snapmirror create Der Befehl bestimmt die Konfigurationsdetails, die in der Ziel-SVM repliziert werden.

Wenn Sie die einstellen -identity-preserve Option auf true (ID-Preserve) werden alle FPolicy Konfigurationsdetails repliziert, einschließlich der Informationen zum Sicherheitszertifikat. Sie müssen die Sicherheitszertifikate nur auf dem Ziel installieren, wenn Sie die Option auf festlegen false (Nicht-ID-Preserve).

## **Einschränkungen für externe Cluster-Scoped FPolicy Engines mit MetroCluster und SVM Disaster-Recovery-Konfigurationen**

Sie können eine externe Cluster-Scoped FPolicy Engine erstellen, indem Sie die Cluster Storage Virtual Machine (SVM) der externen Engine zuweisen. Beim Erstellen einer externen Engine mit Cluster-Umfang in einer Disaster-Recovery-Konfiguration mit MetroCluster oder SVM gibt es jedoch bestimmte Einschränkungen bei der Auswahl der Authentifizierungsmethode, die die SVM für die externe Kommunikation mit dem FPolicy-Server verwendet.

Es gibt drei Authentifizierungsoptionen, die Sie bei der Erstellung von externen FPolicy-Servern wählen können: Keine Authentifizierung, SSL-Serverauthentifizierung und gegenseitige SSL-Authentifizierung. Obwohl die Auswahl der Authentifizierungsoption für den externen FPolicy-Server einer Daten-SVM nicht eingeschränkt ist, gibt es Einschränkungen bei der Erstellung einer externen Cluster-Scoped FPolicy Engine:

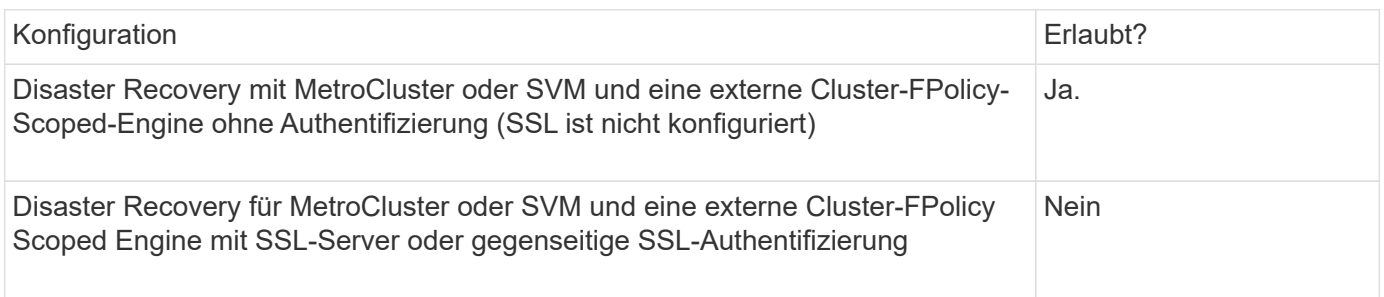

- Wenn eine externe Cluster-Scoped FPolicy Engine mit SSL-Authentifizierung vorhanden ist und Sie eine MetroCluster- oder SVM-Disaster-Recovery-Konfiguration erstellen möchten, müssen Sie diese externe Engine ändern, um keine Authentifizierung zu verwenden oder die externe Engine zu entfernen, bevor Sie die MetroCluster- oder SVM-Disaster Recovery-Konfiguration erstellen können.
- Falls die Disaster Recovery-Konfiguration von MetroCluster oder SVM bereits vorhanden ist, verhindert ONTAP die Erstellung einer externen FPolicy Engine mit Cluster-Umfang und SSL-Authentifizierung.

## **Füllen Sie das Konfigurationsarbeitsblatt für die externe FPolicy Engine aus**

Mit diesem Arbeitsblatt können Sie die Werte aufzeichnen, die Sie während der Konfiguration der externen FPolicy Engine benötigen. Wenn ein Parameterwert erforderlich ist, müssen Sie vor der Konfiguration der externen Engine festlegen, welchen Wert für diese Parameter verwendet werden soll.

## **Informationen für eine grundlegende externe Engine-Konfiguration**

Sie sollten aufzeichnen, ob Sie die einzelnen Parametereinstellungen in die externe Engine-Konfiguration aufnehmen möchten, und dann den Wert für die Parameter notieren, die Sie einbeziehen möchten.

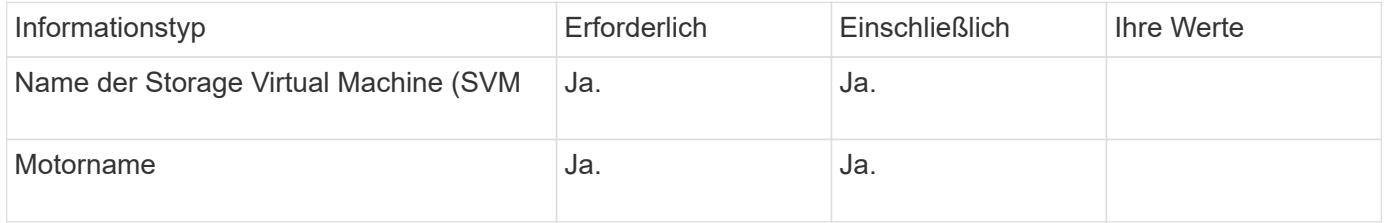

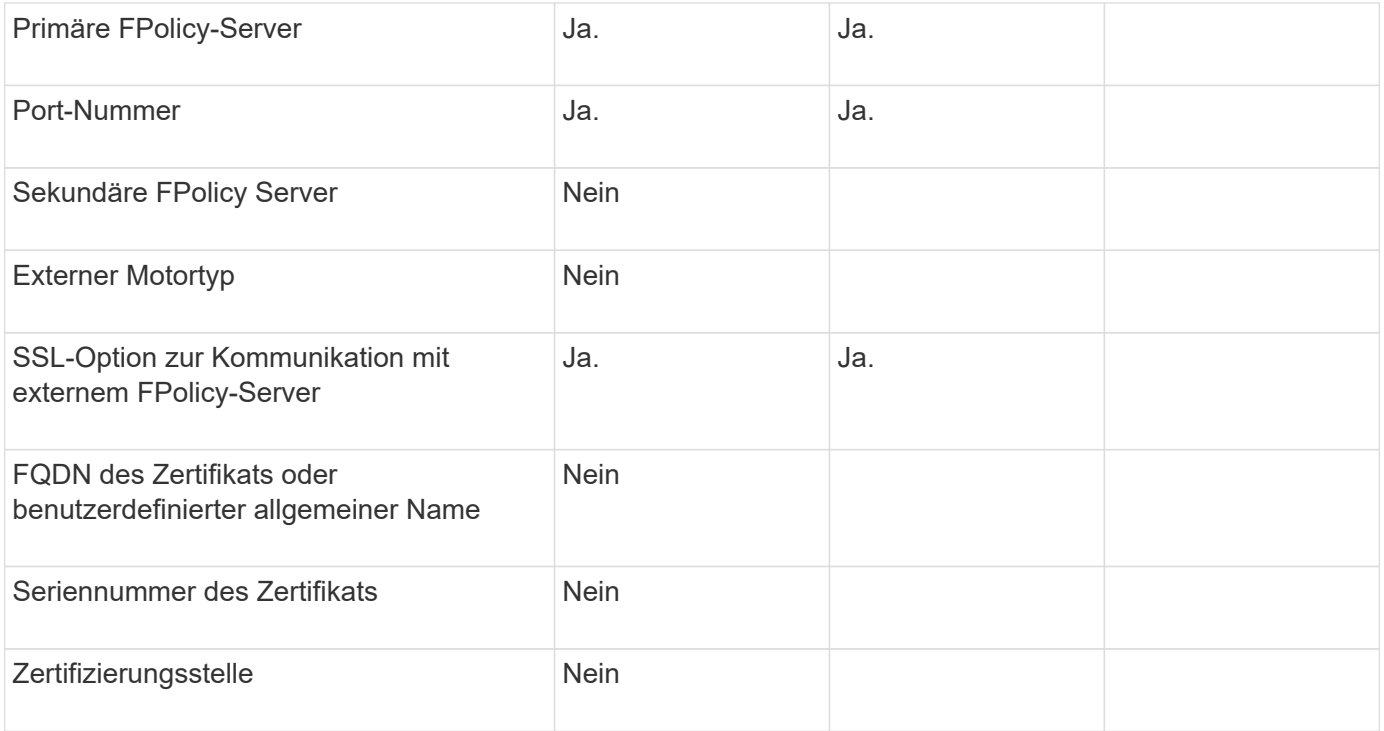

## **Informationen für erweiterte externe Motorparameter**

Um eine externe Engine mit erweiterten Parametern zu konfigurieren, müssen Sie den Konfigurationsbefehl im erweiterten Berechtigungsmodus eingeben.

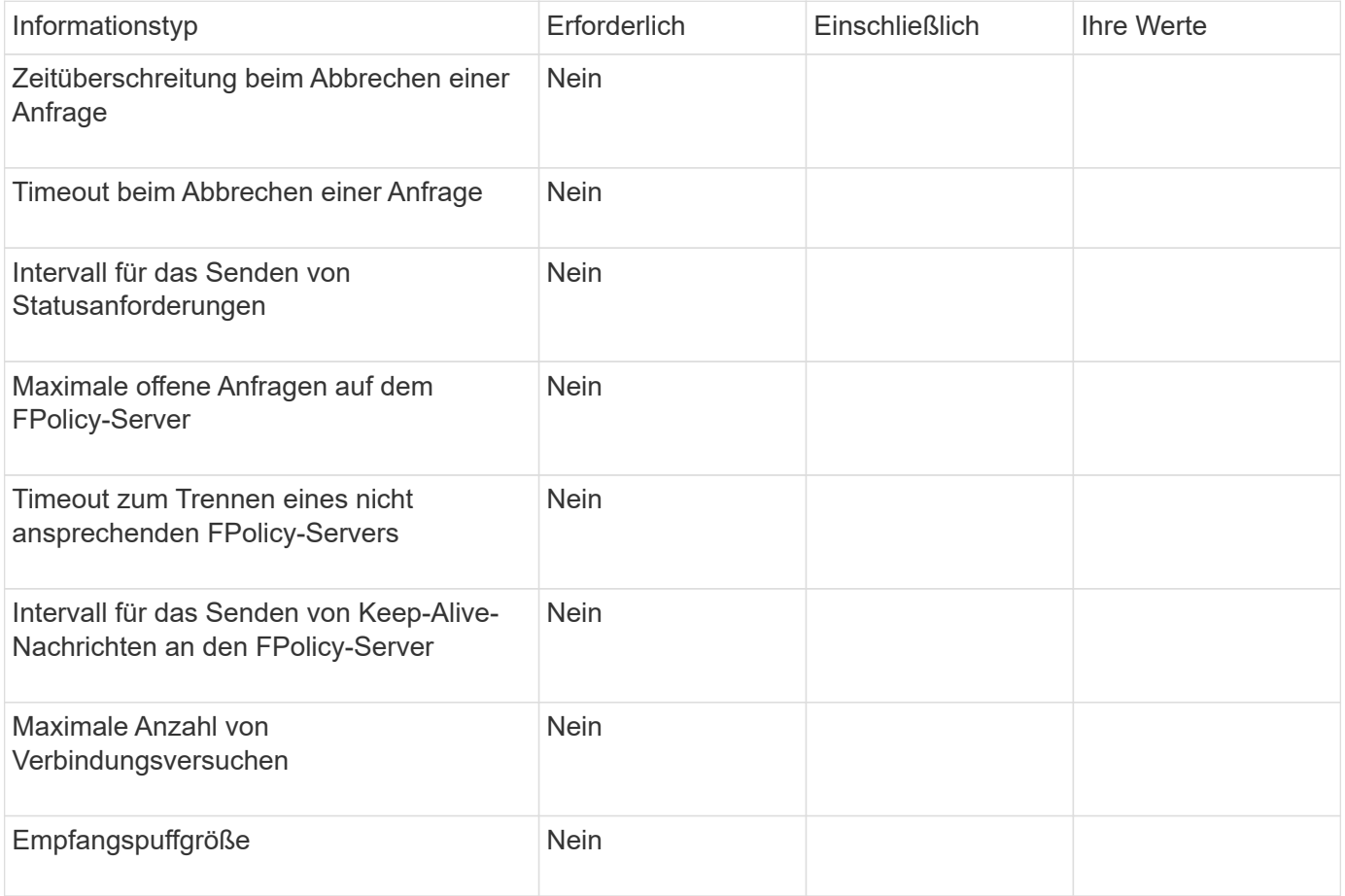

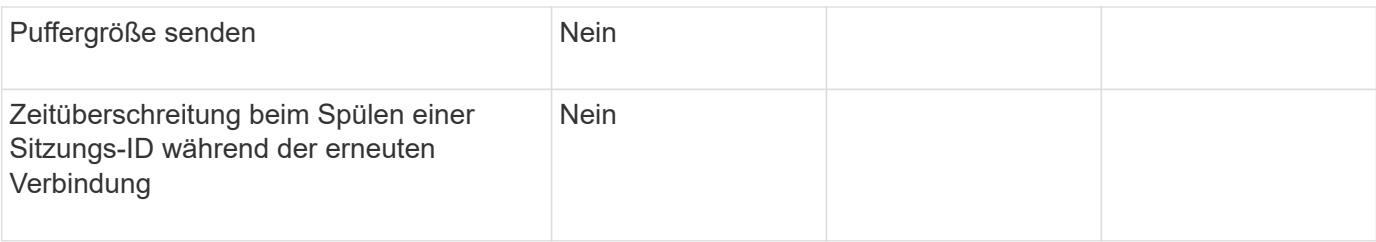

## <span id="page-20-0"></span>**Planen Sie die FPolicy Event-Konfiguration**

## **Planen Sie die FPolicy Event-Konfiguration im Überblick**

Bevor Sie FPolicy-Ereignisse konfigurieren, müssen Sie verstehen, was es bedeutet, ein FPolicy-Ereignis zu erstellen. Sie müssen festlegen, welche Protokolle das Ereignis überwachen soll, welche Ereignisse überwacht werden sollen und welche Ereignisfilter verwendet werden sollen. Mit diesen Informationen können Sie die Werte planen, die Sie festlegen möchten.

### **Was es bedeutet, ein FPolicy-Ereignis zu erstellen**

Erstellen des FPolicy-Ereignisses bedeutet, Informationen zu definieren, die der FPolicy-Prozess bestimmen muss, welche Dateizugriffsvorgänge überwacht werden und für welche der überwachten Ereignisse Benachrichtigungen an den externen FPolicy-Server gesendet werden sollen. Die FPolicy-Event-Konfiguration definiert die folgenden Konfigurationsinformationen:

- Name der Storage Virtual Machine (SVM
- Ereignis-Name

Ĥ.

• Welche Protokolle zu überwachen sind

FPolicy überwacht ab ONTAP 9.15.1 SMB, NFSv3, NFSv4 und NFSv4.1-Dateizugriffsvorgänge.

• Welche Dateivorgänge zu überwachen sind

Nicht alle Dateivorgänge sind für jedes Protokoll gültig.

• Welche Dateifilter konfiguriert werden sollen

Es sind nur bestimmte Kombinationen von Dateioperationen und Filtern gültig. Jedes Protokoll verfügt über einen eigenen Satz unterstützter Kombinationen.

• Gibt an, ob die Volume-Mount- und Unmount-Vorgänge überwacht werden sollen

Es gibt eine Abhängigkeit mit drei Parametern (-protocol, -file-operations, -filters). Die folgenden Kombinationen gelten für die drei Parameter:

- Sie können den angeben -protocol Und -file-operations Parameter.
- Sie können alle drei Parameter angeben.
- Sie können keinen Parameter angeben.

## **Was die FPolicy-Event-Konfiguration enthält**

Sie können die folgende Liste der verfügbaren FPolicy Event-Konfigurationsparameter verwenden, um Ihre Konfiguration zu planen:

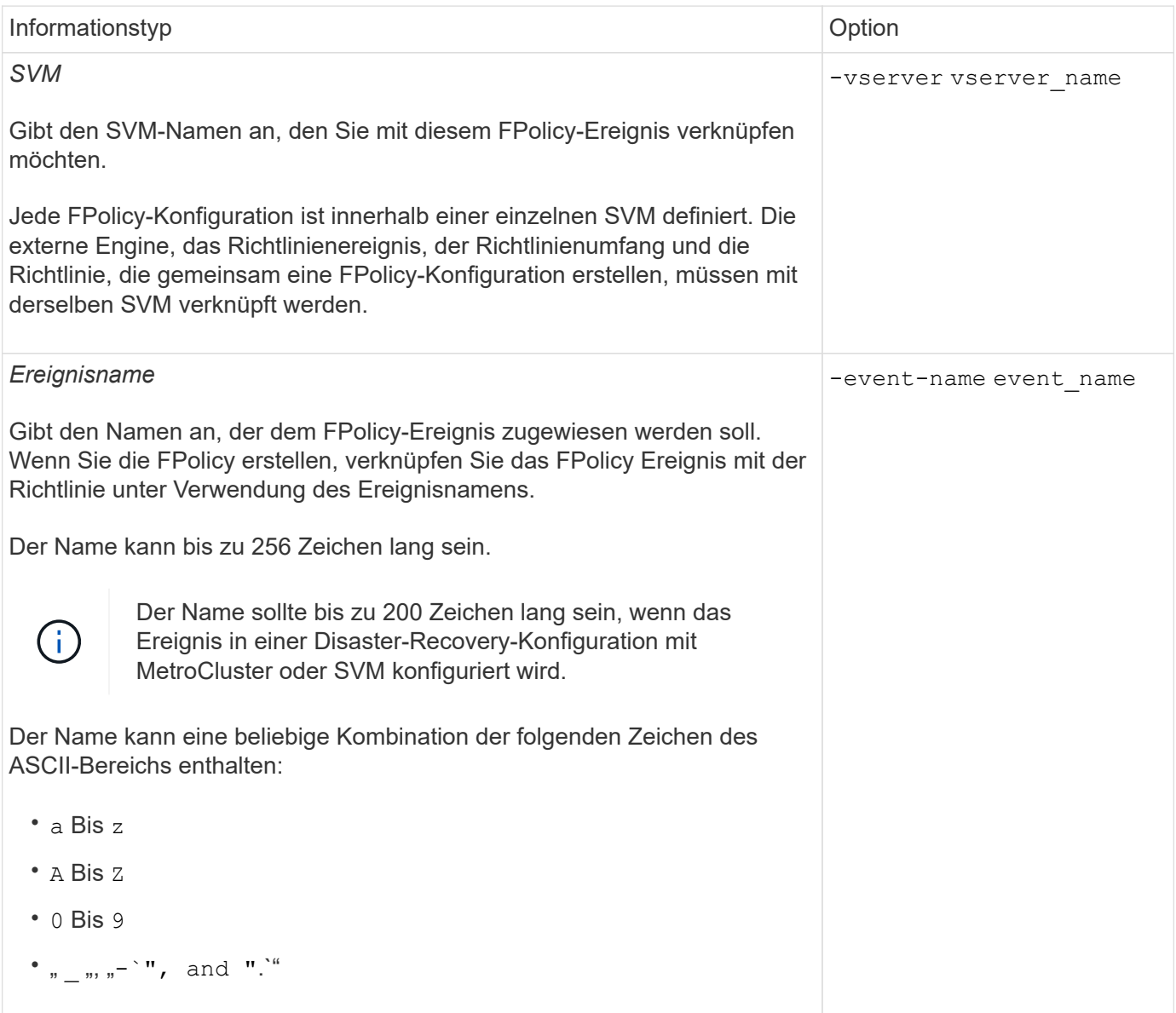

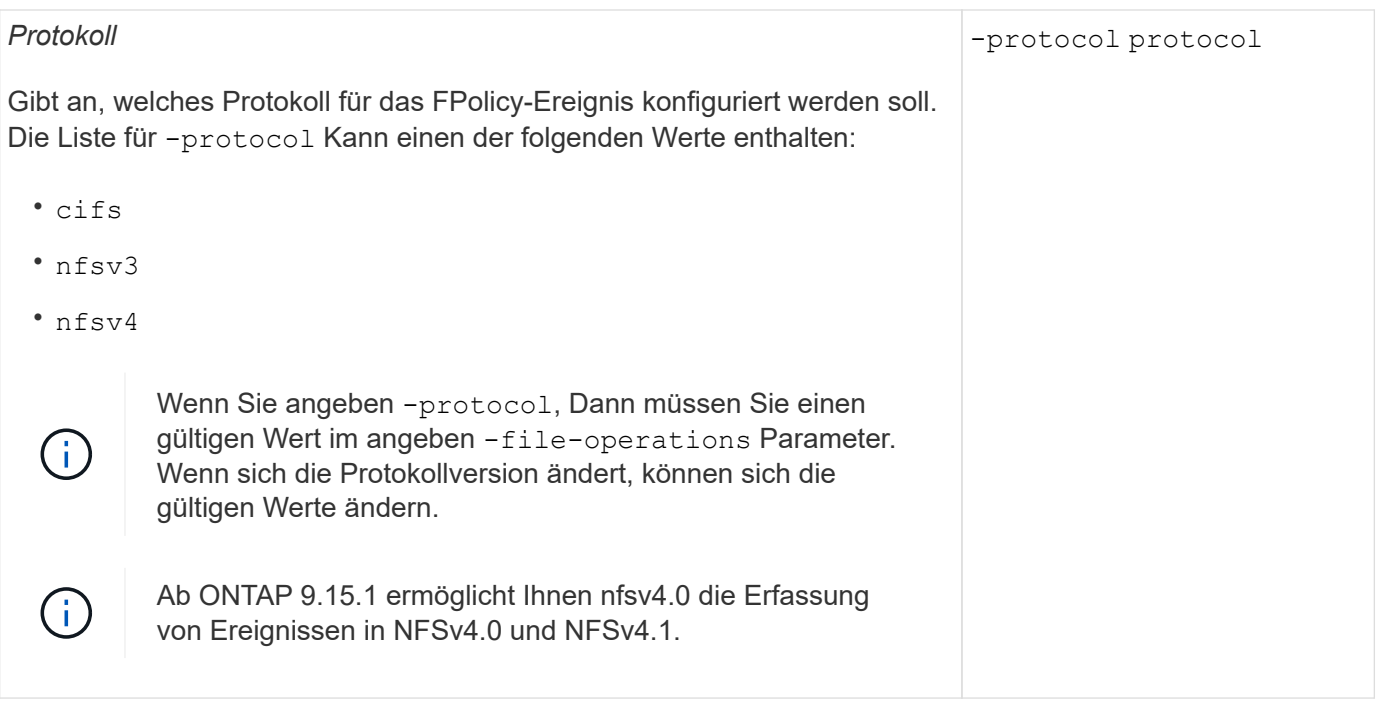

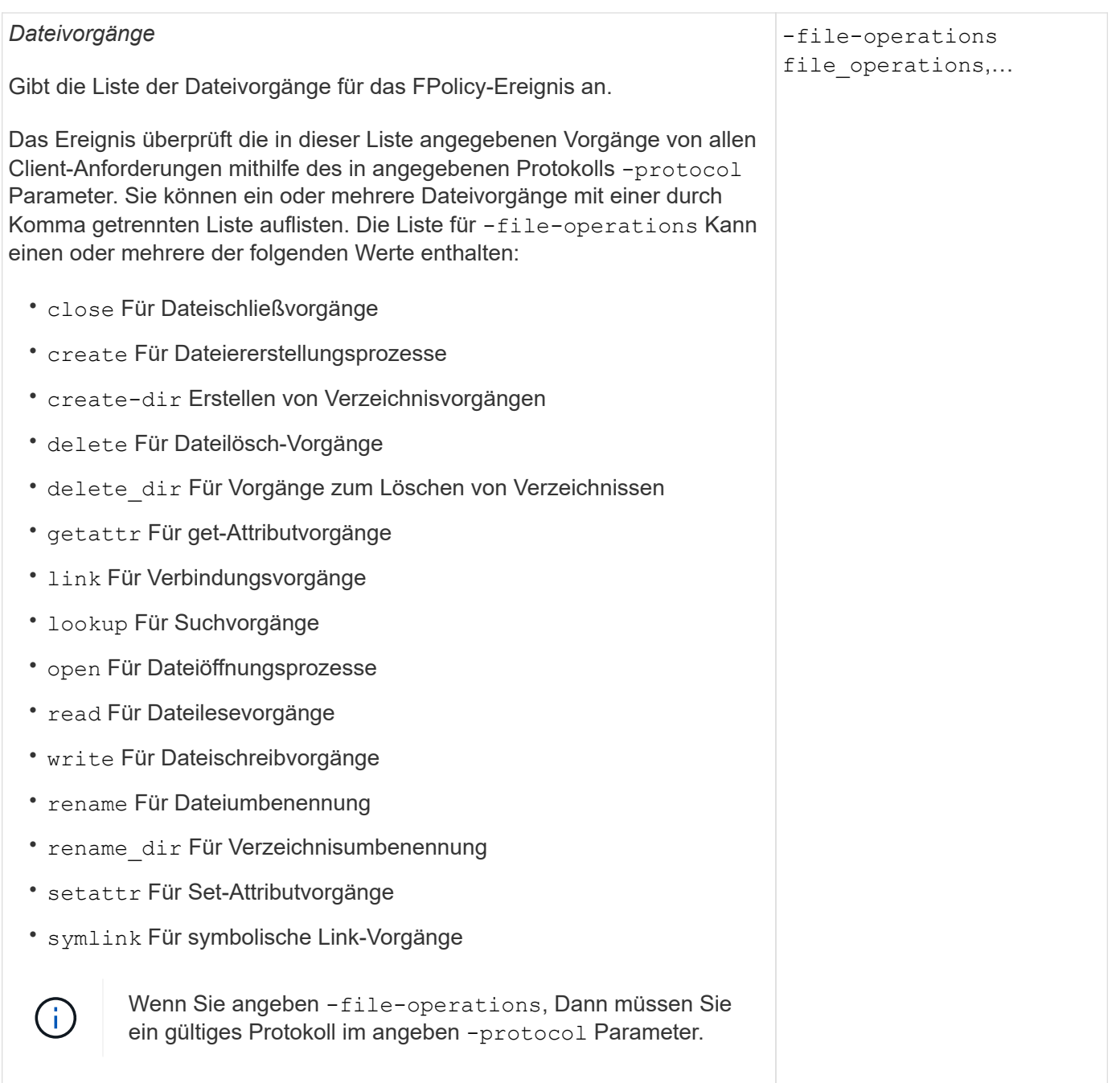

#### -filters filter, …

Gibt die Liste der Filter für einen bestimmten Dateivorgang für das angegebene Protokoll an. Die Werte in -filters Mit dem Parameter werden Client-Anforderungen gefiltert. Die Liste kann eine oder mehrere der folgenden Elemente enthalten:

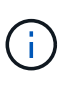

*Filter*

Wenn Sie den angeben -filters Parameter, dann müssen Sie auch gültige Werte für das angeben -file -operations Und -protocol Parameter.

- monitor-ads Option zum Filtern der Clientanforderung nach alternativen Datenströmen.
- close-with-modification Option zum Filtern der Clientanfrage nach Abschluss mit Änderung.
- close-without-modification Option zum Filtern der Clientanfrage nach Abschluss ohne Änderung.
- first-read Option zum Filtern der Client-Anforderung nach dem ersten Lesen.
- first-write Option zum Filtern der Client-Anforderung nach dem ersten Schreibvorgang.
- offline-bit Option zum Filtern der Client-Anforderung nach Offline-Bit-Set.

Wenn Sie diesen Filter festlegen, wird der FPolicy-Server nur benachrichtigt, wenn auf Offline-Dateien zugegriffen wird.

• open-with-delete-intent Option zum Filtern der Client-Anforderung nach "Open with delete Intent".

Wenn Sie diesen Filter festlegen, wird der FPolicy-Server nur benachrichtigt, wenn versucht wird, eine Datei mit der Absicht zu öffnen, sie zu löschen. Dies wird von Dateisystemen verwendet, wenn die FILE DELETE ON CLOSE Flag ist angegeben.

• open-with-write-intent Option zum Filtern der Client-Anforderung nach Open mit Write Intent.

Die Einstellung dieses Filters führt dazu, dass der FPolicy-Server eine Benachrichtigung nur erhält, wenn versucht wird, eine Datei mit der Absicht zu öffnen, etwas darin zu schreiben.

- write-with-size-change Option zum Filtern der Client-Anfrage nach Schreiben mit Größenänderung.
- setattr-with-owner-change Option zum Filtern der Client-setattr-Anforderungen zum Ändern des Inhabers einer Datei oder eines Verzeichnisses.
- setattr-with-group-change Option zum Filtern der Client-setattr-Anforderungen zum Ändern der Gruppe einer Datei oder eines Verzeichnisses.

setattr-with-sacl-change Option zum Filtern der Client-setattr-Anforderungen zum Ändern der SACL in einer Datei oder einem Verzeichnis.

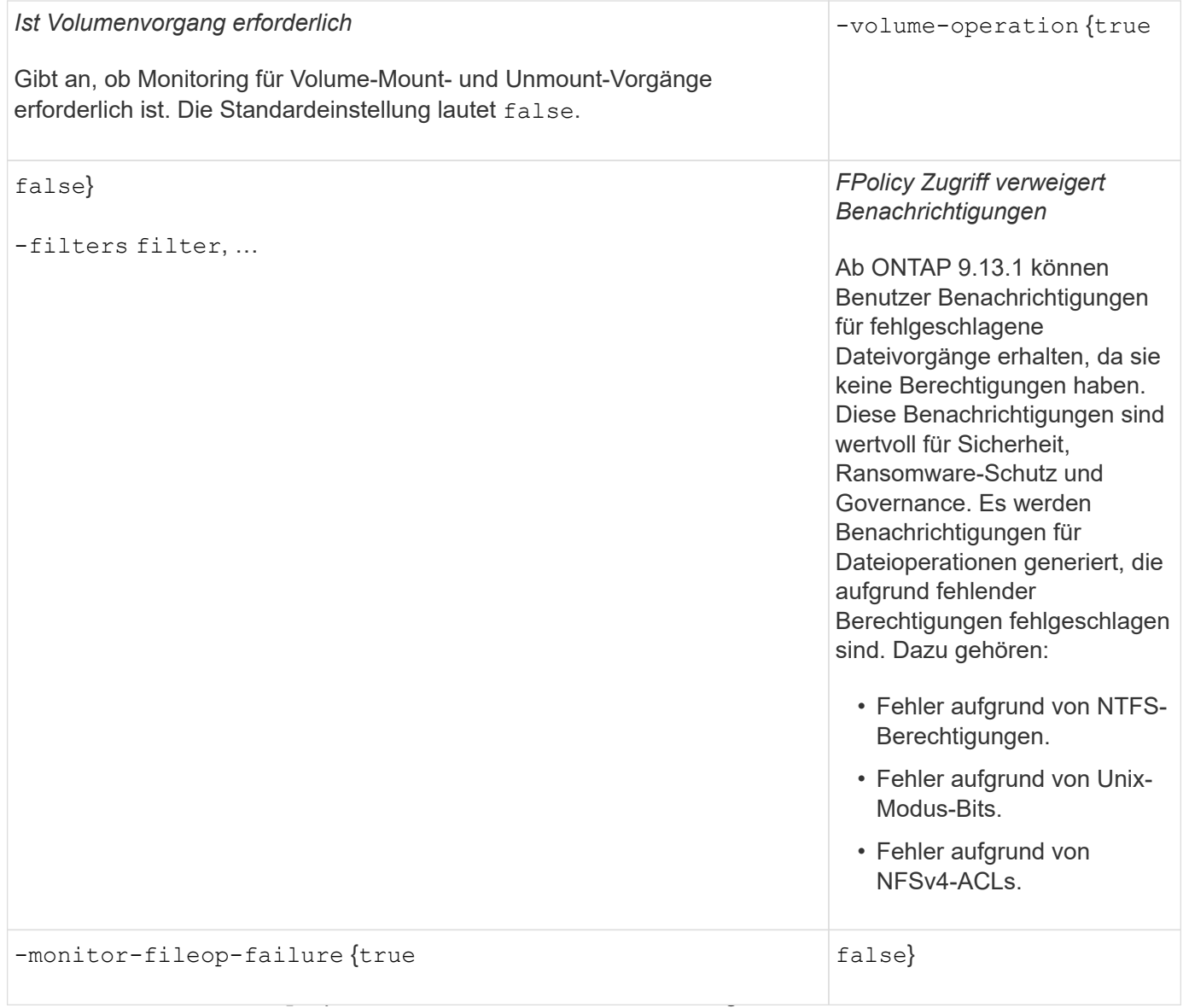

#### nach Verzeichnisvorgängen.

#### Wenn dieser Filter angegeben ist, werden die Verzeichnisvorgänge nicht überwacht. **Unterstützte Dateioperationen und Filterkombinationen, die FPolicy für SMB überwachen kann**

Wenn Sie Ihr FPolicy-Ereignis konfigurieren, müssen Sie beachten, dass nur bestimmte Kombinationen von Dateioperationen und Filtern zur Überwachung von SMB-Dateizugriffsvorgängen unterstützt werden.

Die folgende Tabelle enthält eine Liste der unterstützten Dateivorgänge und Filterkombinationen für die FPolicy-Überwachung von SMB-Dateizugriffsereignissen:

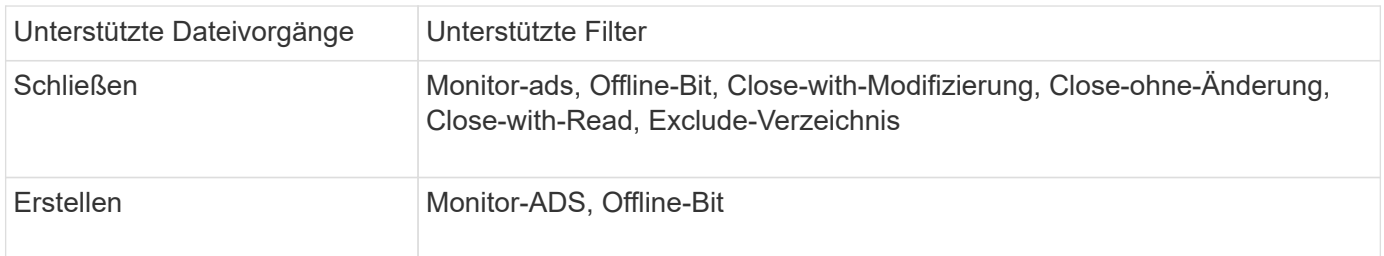

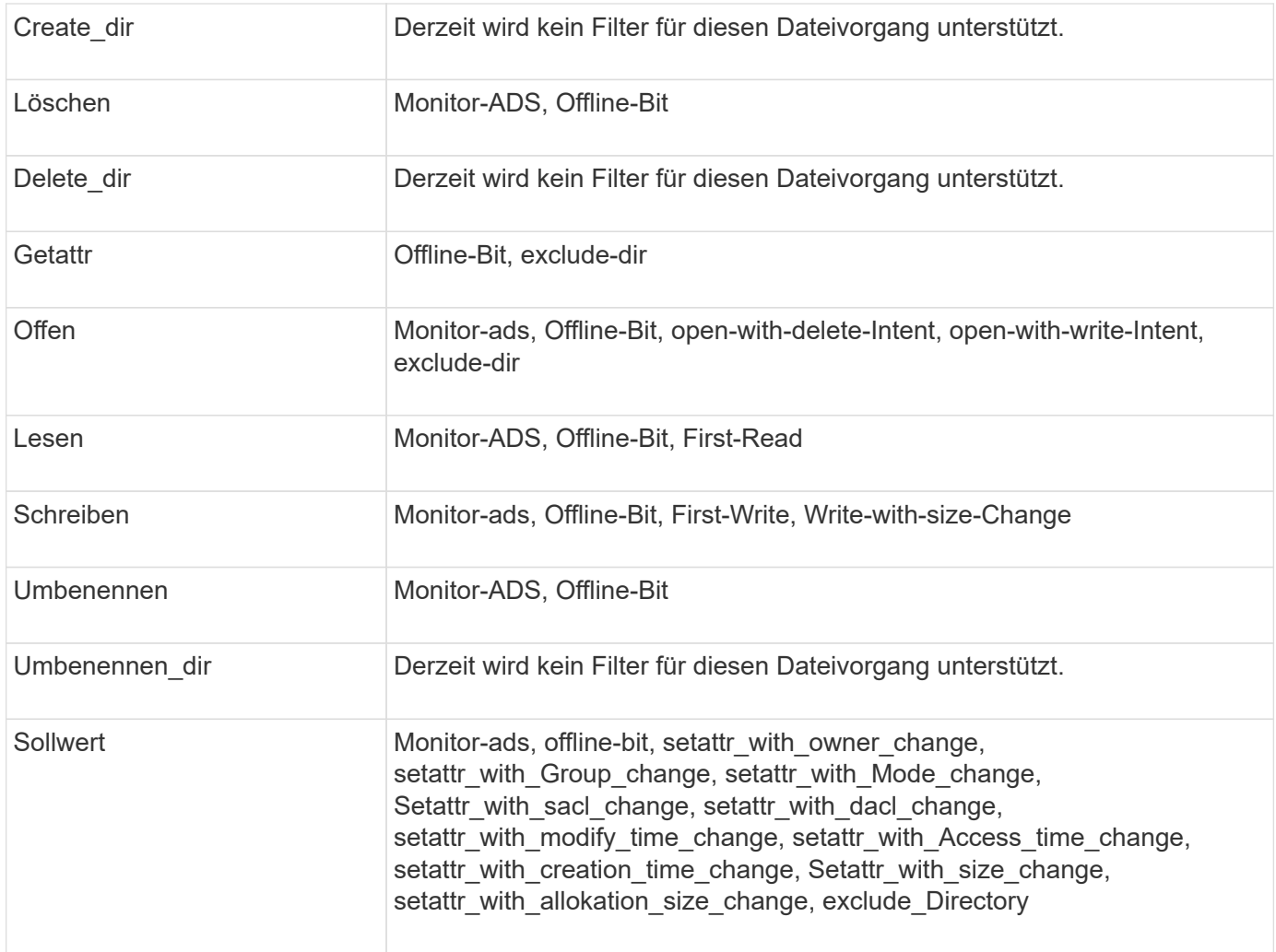

Ab ONTAP 9.13.1 können Benutzer Benachrichtigungen für fehlgeschlagene Dateivorgänge erhalten, da sie keine Berechtigungen haben. Die Liste der unterstützten Zugriffsverweigerung Dateioperationen und Filterkombinationen für das FPolicy Monitoring von SMB-Dateizugriffsereignissen ist in der folgenden Tabelle aufgeführt:

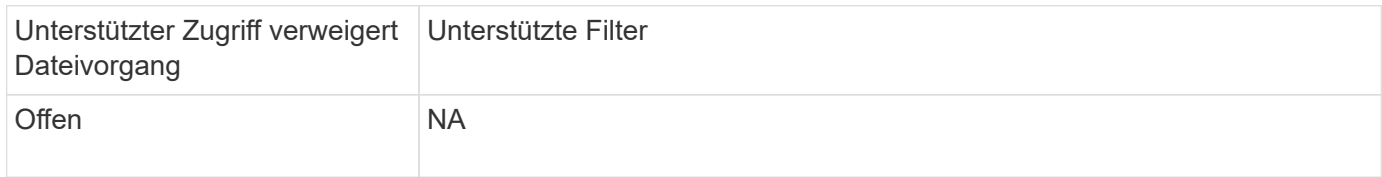

## **Unterstützte Dateioperationen und Filterkombinationen, die FPolicy für NFSv3 überwachen kann**

Wenn Sie Ihr FPolicy-Ereignis konfigurieren, müssen Sie beachten, dass nur bestimmte Kombinationen von Dateioperationen und Filtern für die Überwachung von NFSv3- Dateizugriffsoperationen unterstützt werden.

Die Liste der unterstützten Dateivorgänge und Filterkombinationen für die FPolicy-Überwachung von NFSv3- Dateizugriffsereignissen wird in der folgenden Tabelle aufgeführt:

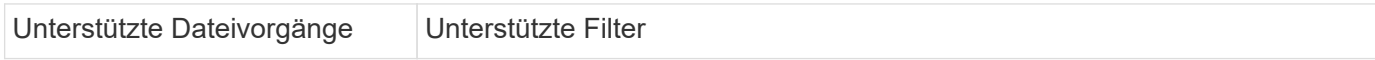

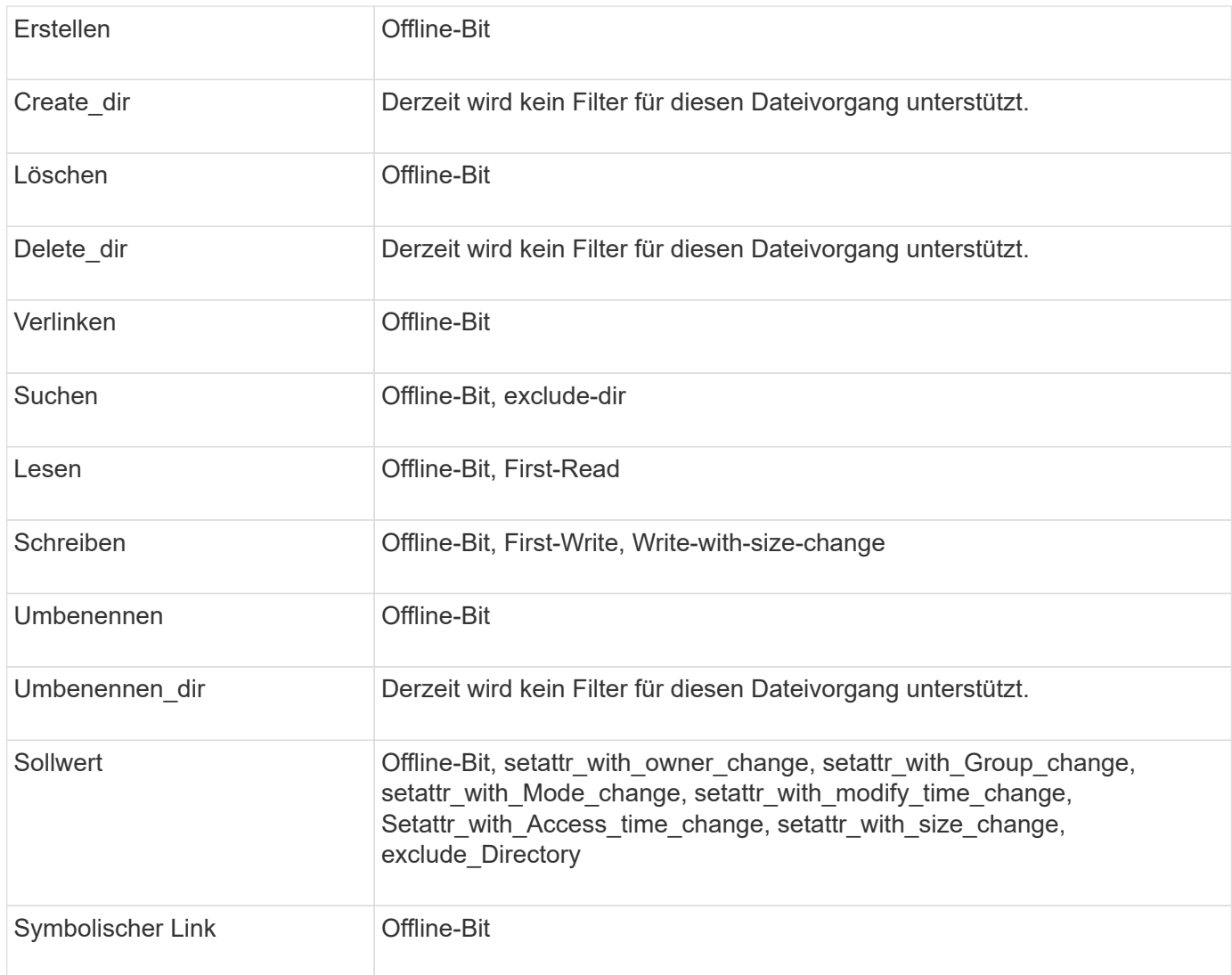

Ab ONTAP 9.13.1 können Benutzer Benachrichtigungen für fehlgeschlagene Dateivorgänge erhalten, da sie keine Berechtigungen haben. Die Liste der unterstützten Zugriffsverweigerung bei Dateioperationen und Filterkombinationen für das FPolicy Monitoring von NFSv3 Dateizugriffsereignissen ist in der folgenden Tabelle aufgeführt:

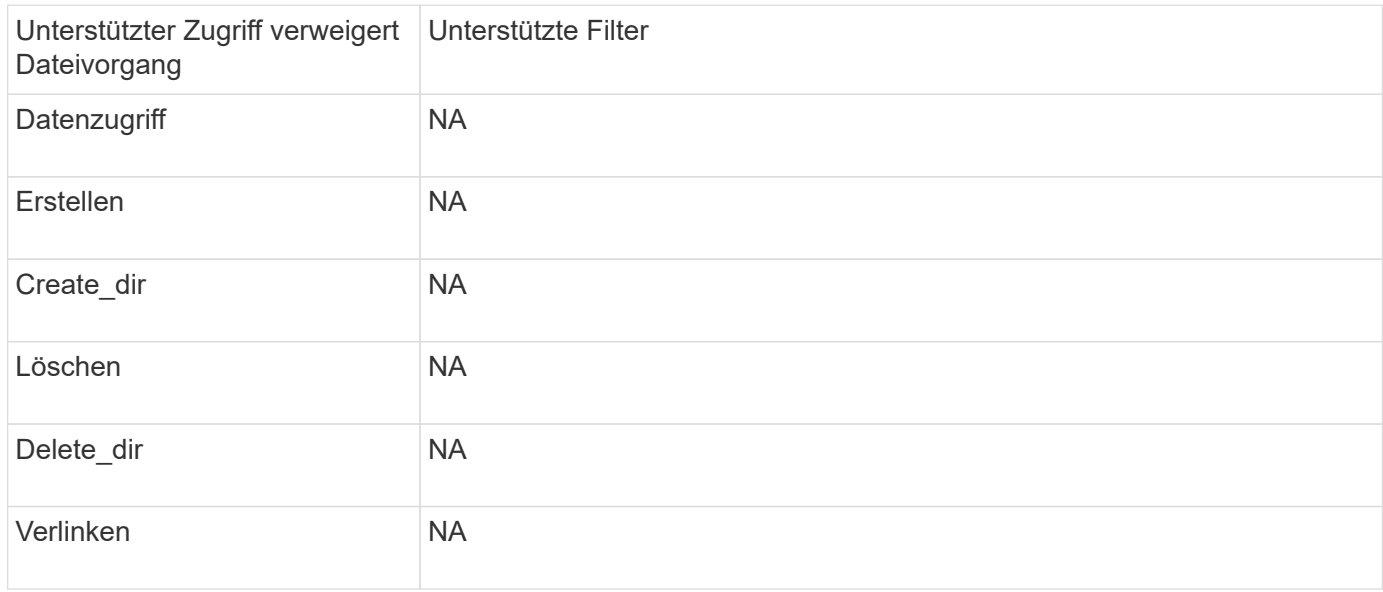

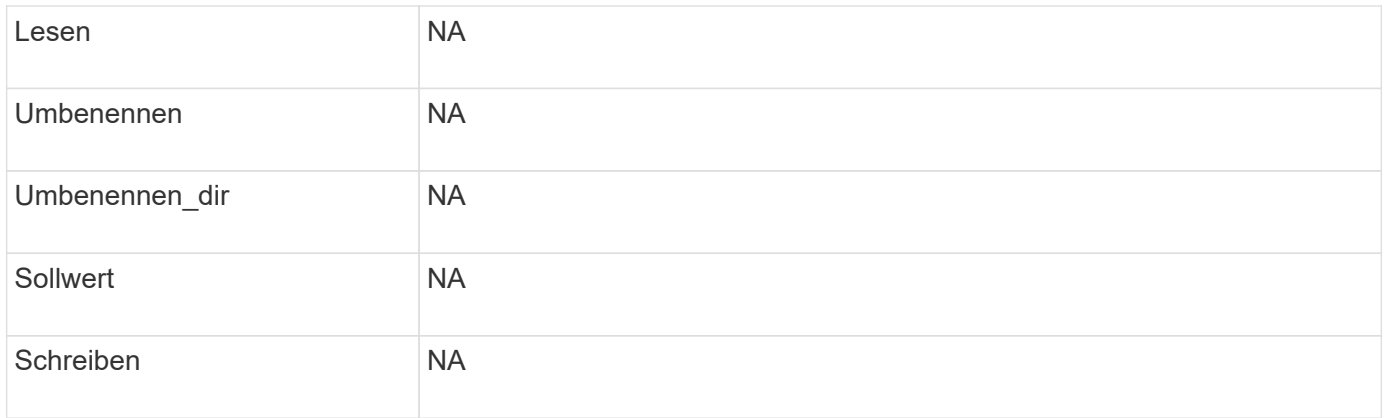

## **Unterstützte Dateioperationen und Filterkombinationen, die FPolicy für NFSv4 überwachen kann**

Wenn Sie Ihr FPolicy-Ereignis konfigurieren, müssen Sie beachten, dass nur bestimmte Kombinationen von Dateioperationen und Filtern für die Überwachung von NFSv4- Dateizugriffsvorgängen unterstützt werden.

Ab ONTAP 9.15.1 unterstützt FPolicy das NFSv4.1-Protokoll.

Die Liste der unterstützten Dateioperationen und Filterkombinationen für die FPolicy Überwachung von NFSv4- oder NFSv4.1-Dateizugriffsereignissen ist in der folgenden Tabelle aufgeführt:

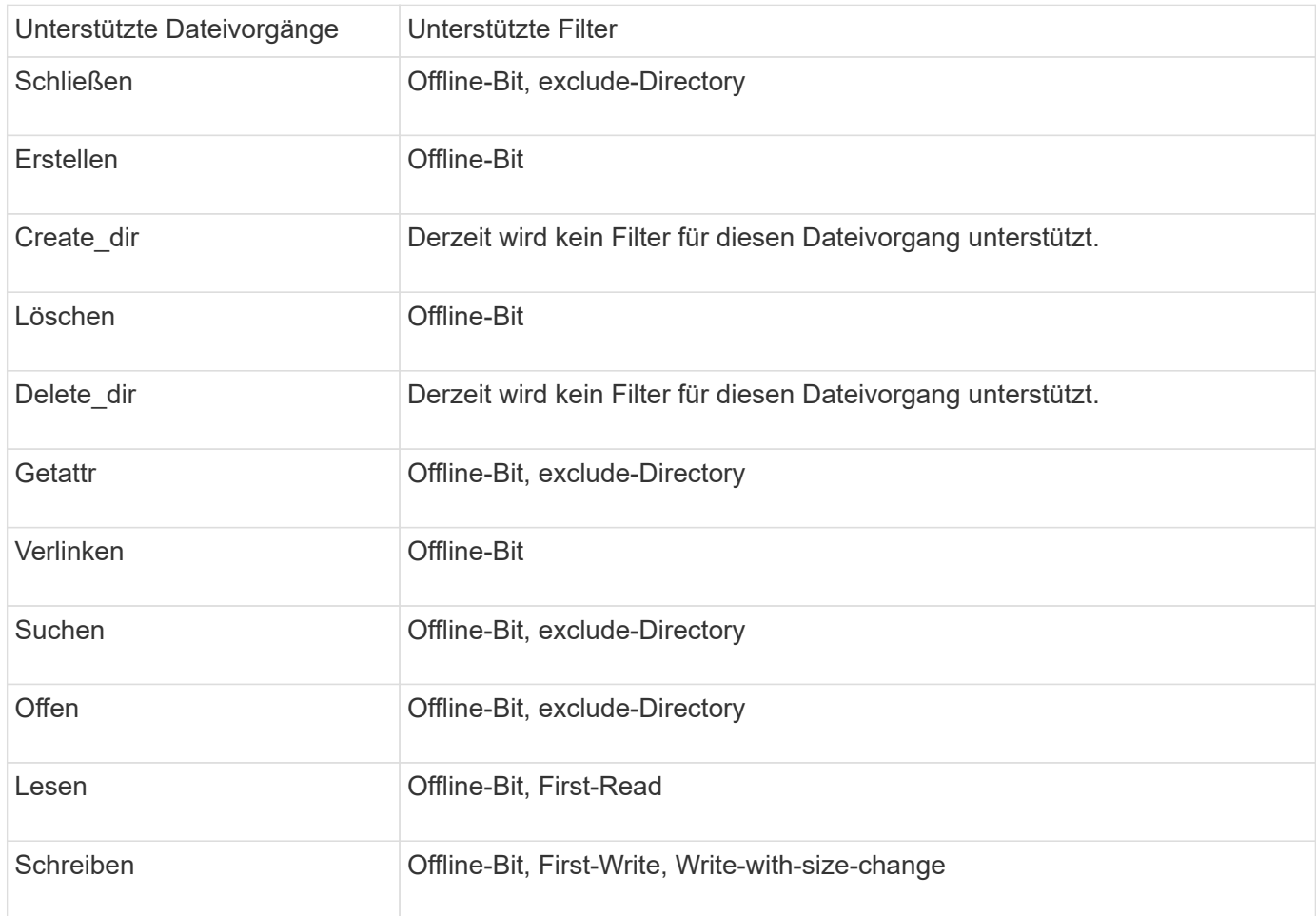

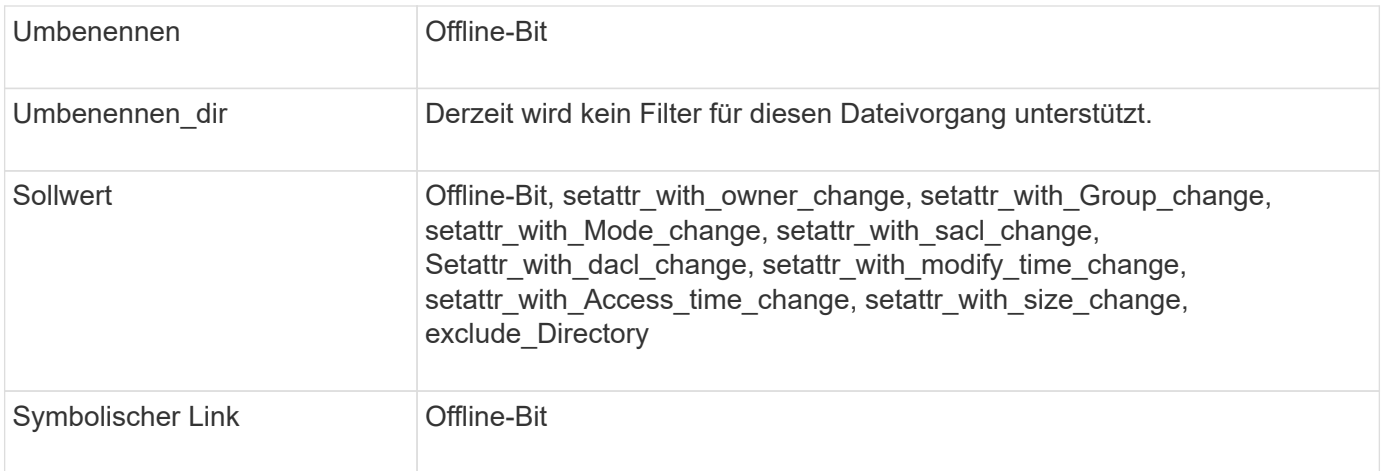

Ab ONTAP 9.13.1 können Benutzer Benachrichtigungen für fehlgeschlagene Dateivorgänge erhalten, da sie keine Berechtigungen haben. Die folgende Tabelle enthält eine Liste der unterstützten Zugriffsverweigerung bei Dateioperationen und Filterkombinationen für die FPolicy Überwachung von NFSv4- oder NFSv4.1- Dateizugriffsereignissen:

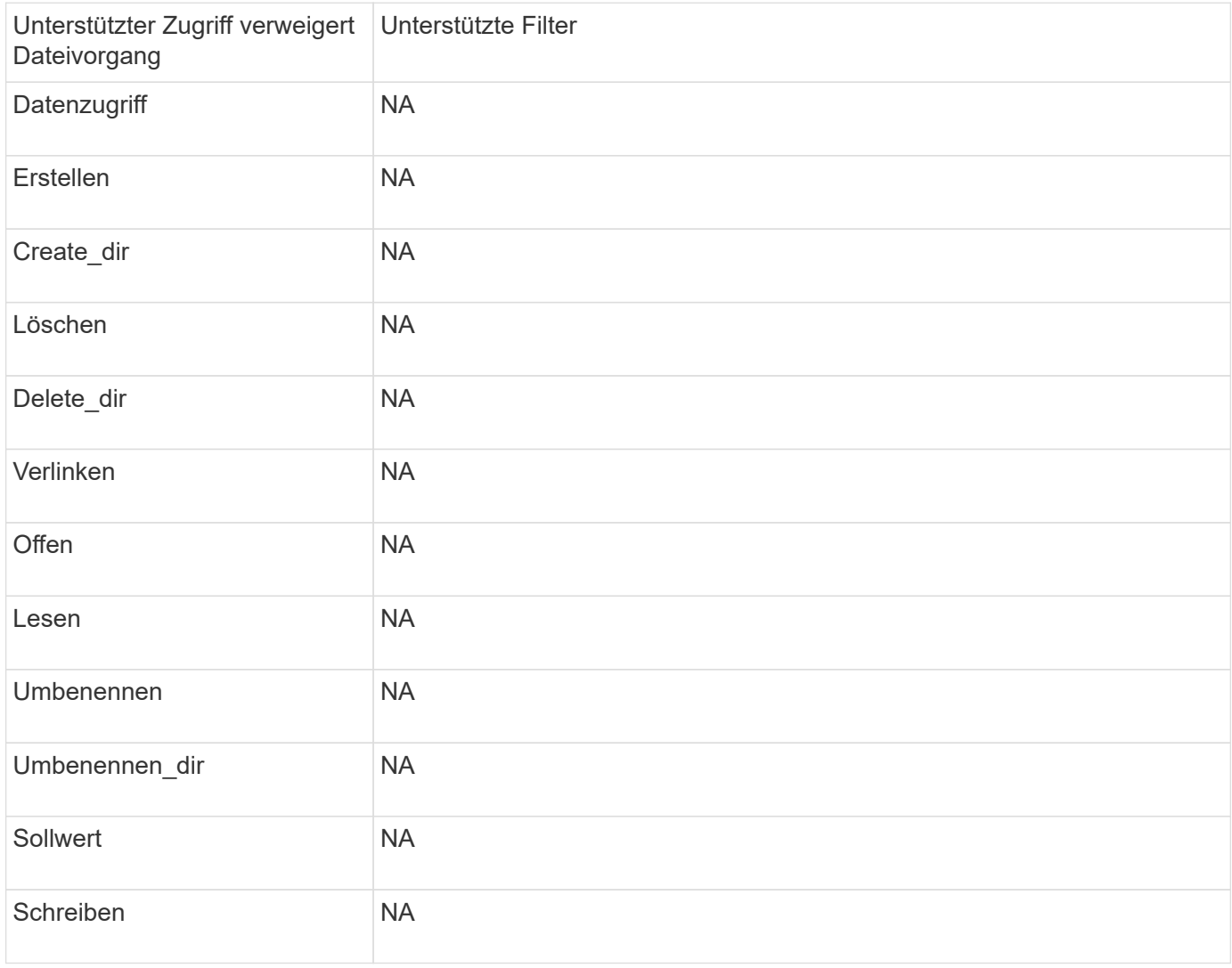

## **Füllen Sie das Arbeitsblatt für die FPolicy Event-Konfiguration aus**

Mit diesem Arbeitsblatt können Sie die Werte aufzeichnen, die Sie während der FPolicy-Ereigniskonfiguration benötigen. Wenn ein Parameterwert erforderlich ist, müssen Sie vor der Konfiguration des FPolicy-Ereignisses festlegen, welchen Wert für diese Parameter verwendet werden soll.

Sie sollten aufzeichnen, ob Sie die einzelnen Parametereinstellungen in die FPolicy Event-Konfiguration aufnehmen möchten, und dann den Wert für die Parameter notieren, die Sie einbeziehen möchten.

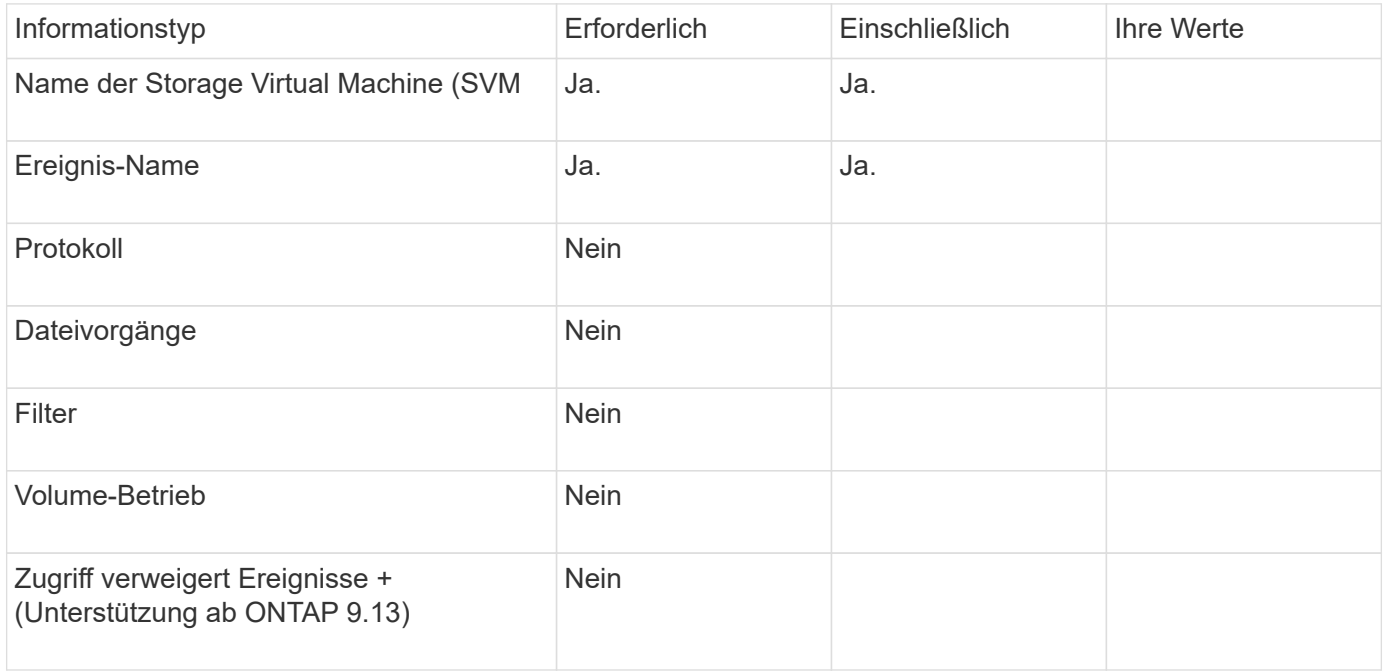

## <span id="page-30-0"></span>**Planen Sie die FPolicy-Konfiguration**

## **Planen Sie die FPolicy-Konfiguration im Überblick**

Bevor Sie die FPolicy konfigurieren, müssen Sie verstehen, welche Parameter beim Erstellen der Richtlinie erforderlich sind sowie warum Sie bestimmte optionale Parameter konfigurieren möchten. Anhand dieser Informationen können Sie festlegen, welche Werte für jeden Parameter festgelegt werden sollen.

Beim Erstellen einer FPolicy verknüpfen Sie die Richtlinie mit der folgenden:

- Die Storage Virtual Machine (SVM)
- Ein oder mehrere FPolicy Events
- Eine externe FPolicy Engine

Sie können auch mehrere optionale Richtlinieneinstellungen konfigurieren.

## **Was die FPolicy-Konfiguration enthält**

Sie können die folgende Liste der erforderlichen FPolicy und optionalen Parameter verwenden, um Ihre Konfiguration zu planen:

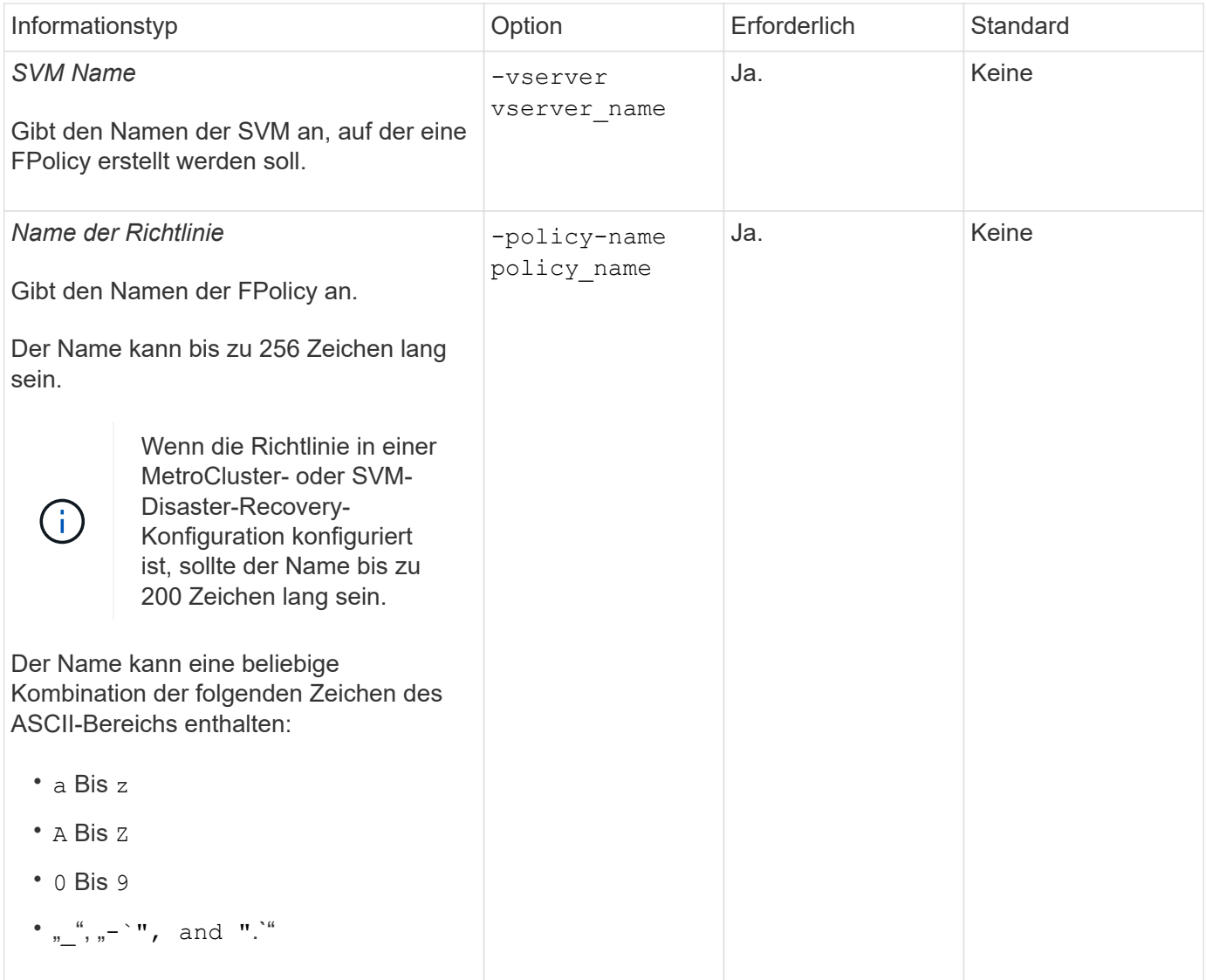

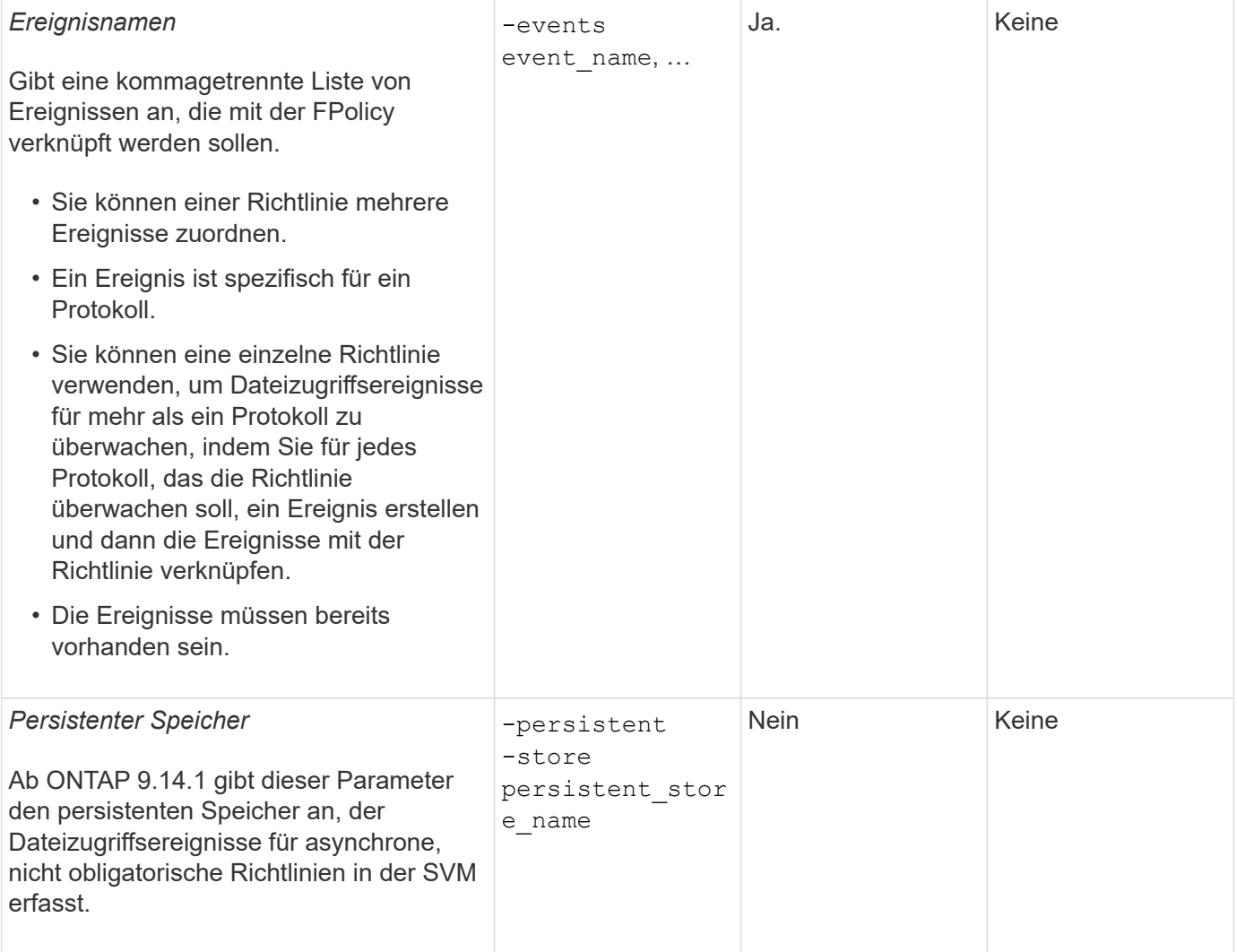

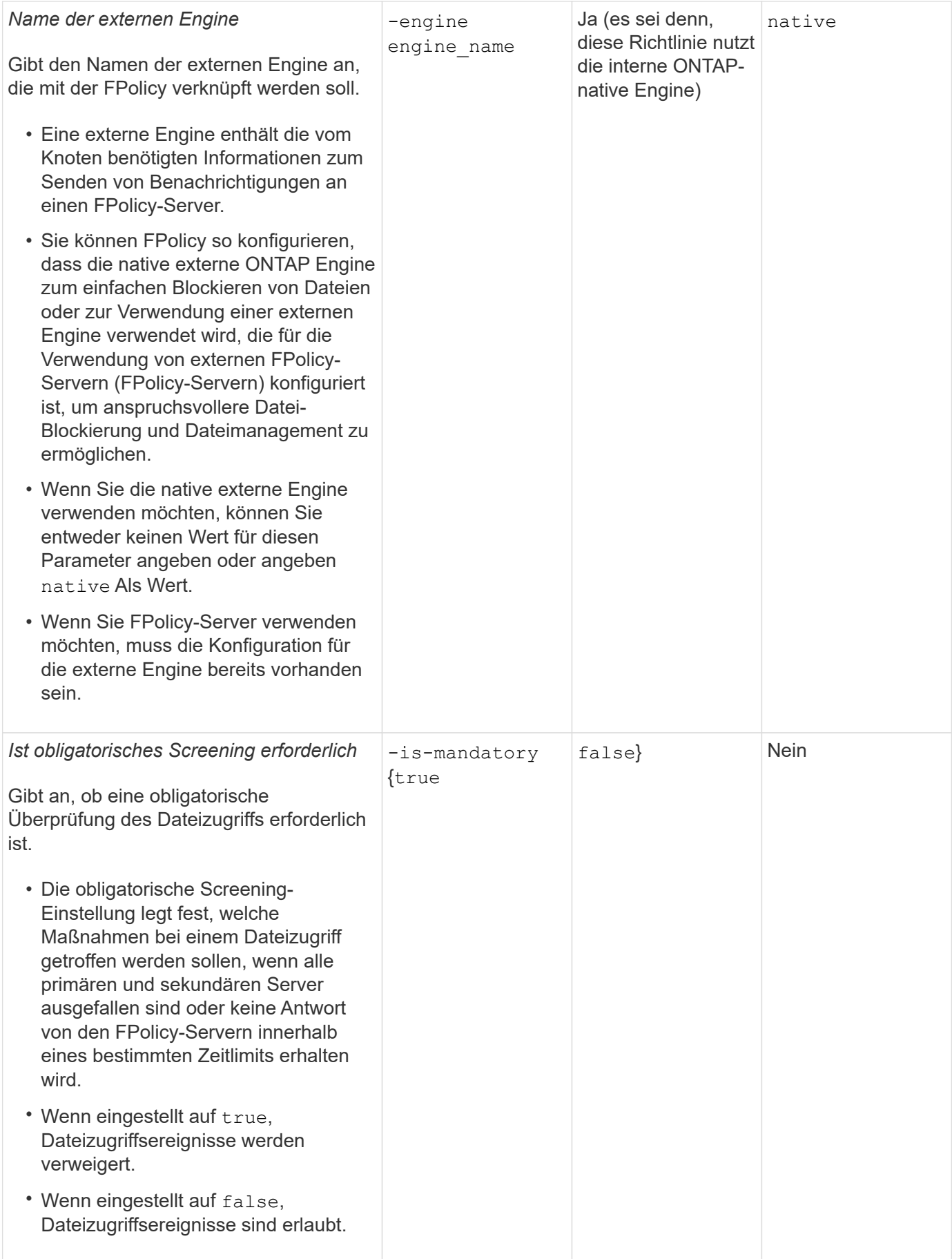

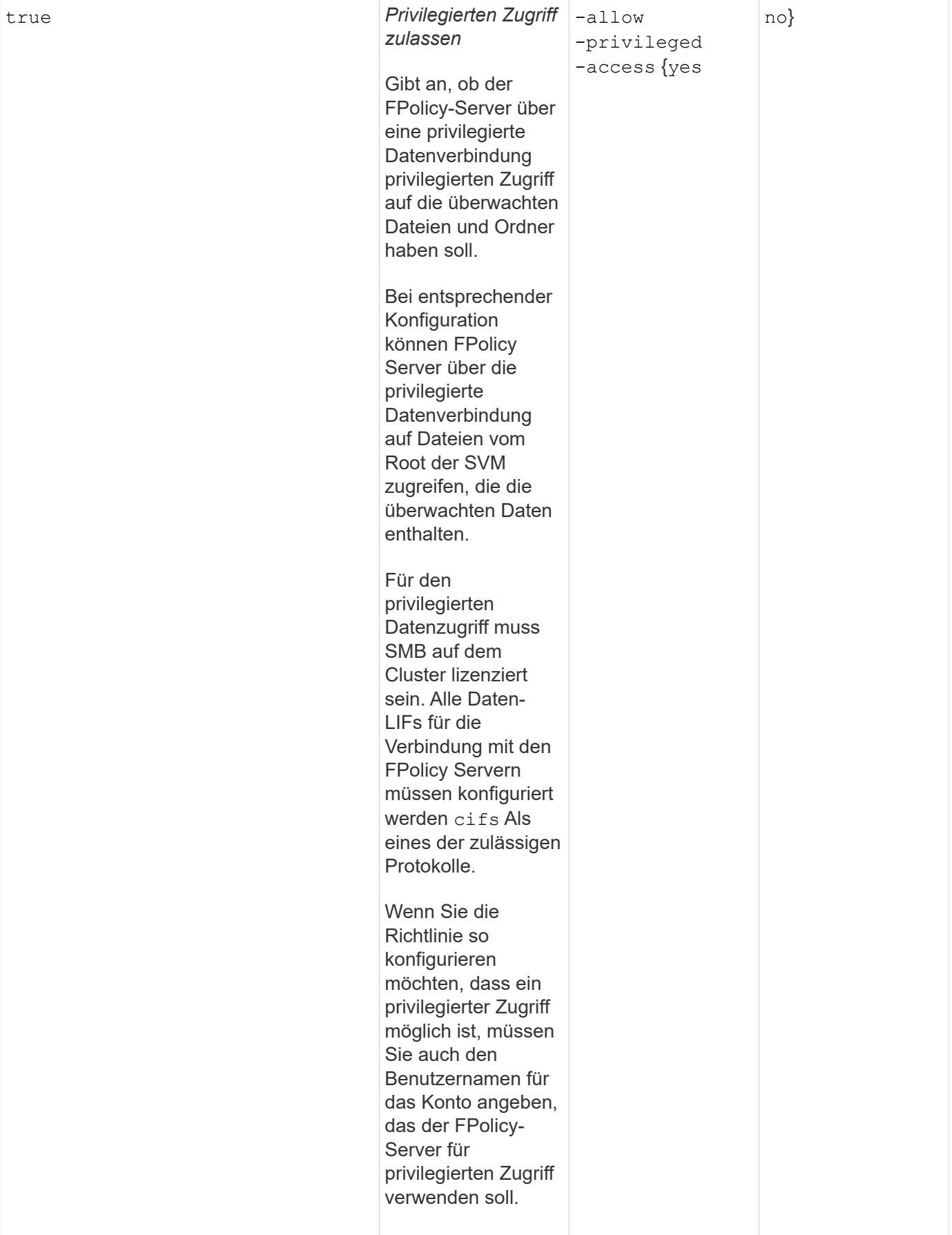

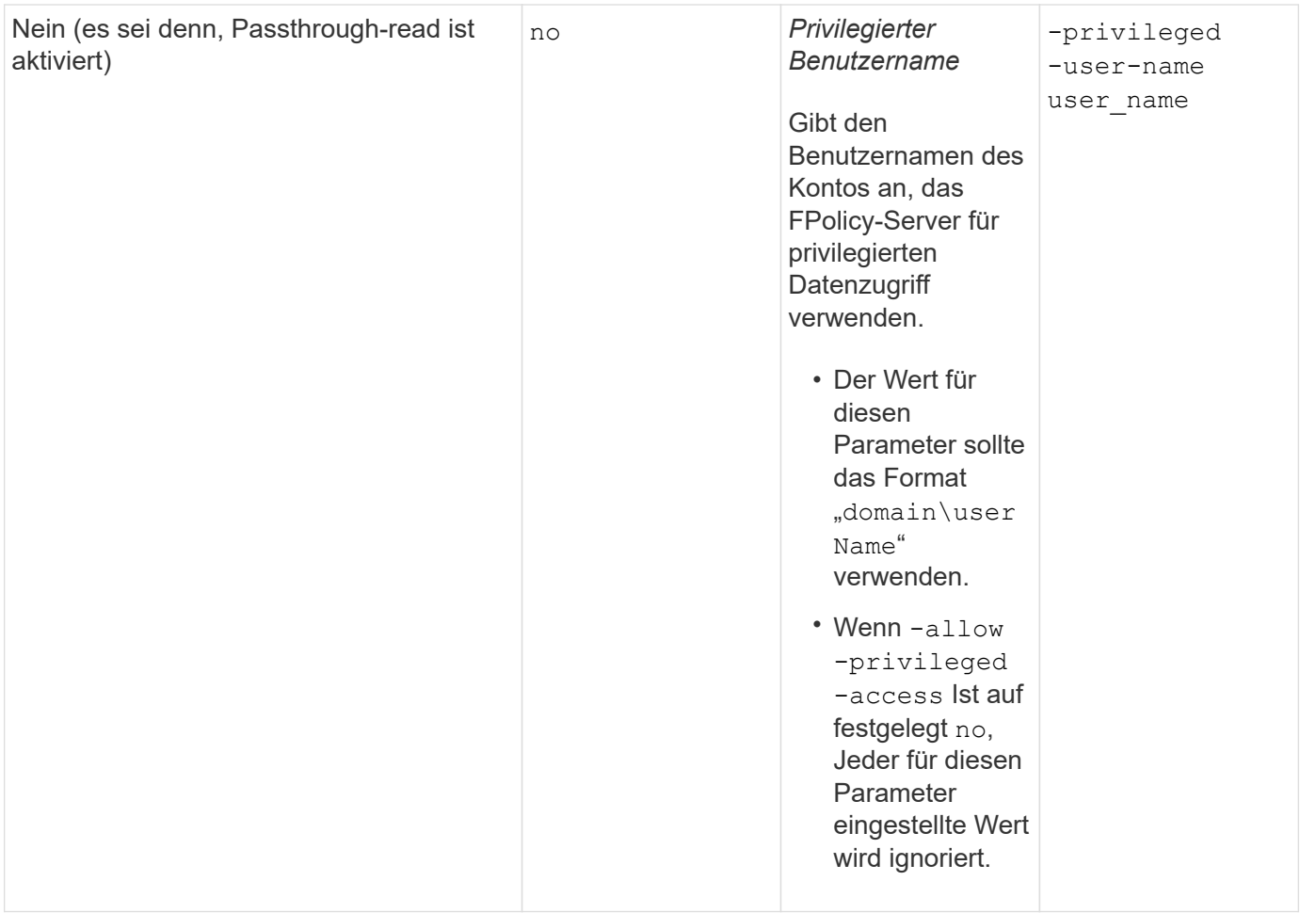

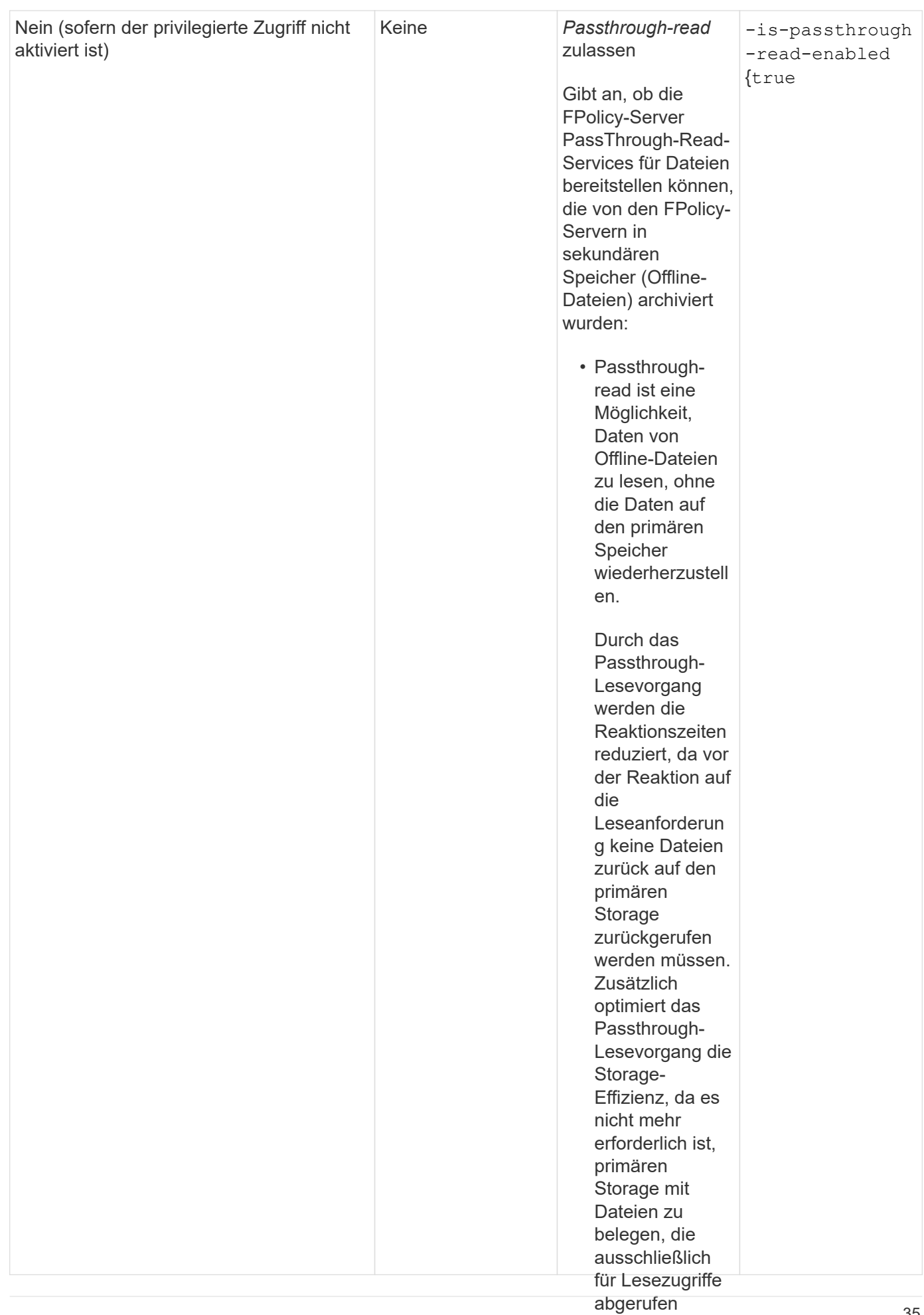

werden.

#### Anforderung für FPolicy-Konfigurationen, wenn die FRelisy<sub>is</sub>die native Engine Option aktiviert **verwendet**

ist, stellen die Wenn Sie die FPolicy so konfigurieren, dass die native En<del>gi</del>ne werwendet wird, gibt es eine spezifische Anforderung dafür, wie Sie den FPolicy-U<del>linfang dëfirile</del>ren, der für die Datei über einen separaten Richtlinie konfiguriert ist.

privilegierten Datenkanal bereit, der speziell für Passdurchlesev orgänge FPolicy-Umfang definiert die Grenzen, über die die FPolicy gilt, zum Beispiel, ob FPolicy auf bestimmte Volumes oder Freigaben angewendet wird. Es gibt eine Reihe von Parametein, die den Geltungsbereich der FPolicy weiter einschränken. Einer dieser Parameter, -is-file-extension-check-on-directories -enabled, Gibt an, ob Dateierweiterungen auf Verzeichnissen überprüft werden sollen. Der Standardwert ist false, Das bedeutet, dass Dateierweiterungen auf Verzeichnissen nicht überprüft werden.

geöffnet wurde. -file-extension-check-on-directories-enabled **Parameter Weauf <del>W</del>estgelegt** false **Für den** Umfang der Richtlinie wird der Zugriff auf das Verzeichnis verweigert. Da <del>di</del>e Dateierweiterungen nicht auf Verzeichnisse überprüft werden, wird bei dieser Konfiguration ein Verzeienflisvorgang verweigert, wenn er konfigurieren möchten, muss Wenn eine FPolicy, die die native Engine nutzt, auf einem Share oder Vŏlume und dem aktiviert wird − $\text{i s}$ unter den Geltungsbereich der Richtlinie fällt.

Um sicherzustellen, dass der Verzeichniszugriff erfolgreich ist, wenn Si**el่ஞekiatiliei**Engine verwenden, müssen Sie den festlegen -is-file-extension-check-on-directories<sup>auend</sup>anned parameter Bistrue Beim konfiguriert werden, dass Erstellen des Anwendungsbereichs.

Wenn dieser Parameter auf gesetzt ist  $\textup{true}$ , Erweiterungsprüfungen effölgen für Verzeichnisvorgänge und die Entscheidung, ob der Zugriff erlaubt oder verweigert wird, wird auf Grunआstit de an der FPolicy Scope-Konfiguration enthaltenen oder ausgeschlossenen Erweiterungen getrof<del>fe</del>n.

## **Füllen Sie das FPolicy-Arbeitsblatt aus**

Mit diesem Arbeitsblatt können Sie die Werte erfassen, die Sie während der Konfiguration der Richtlinien für FPolicy benötigen. Sie sollten aufzeichnen, ob Sie die einzelnen Parametereinstellungen in die FPolicy-Konfiguration aufnehmen möchten, und dann den Wert für die Parameter notieren, die Sie einbeziehen möchten.

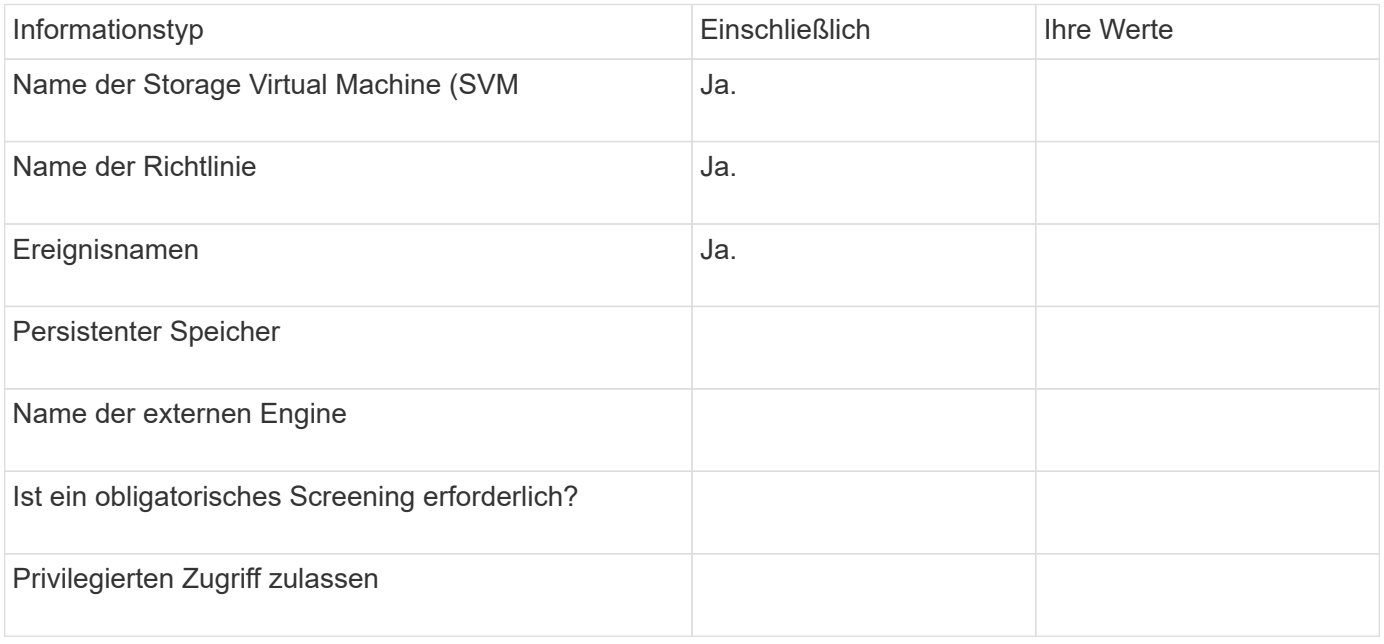

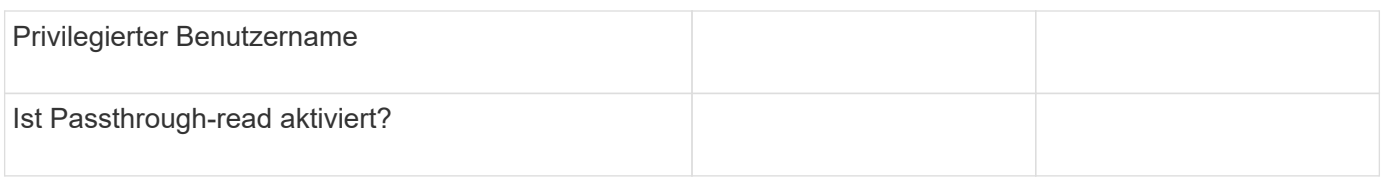

## <span id="page-38-0"></span>**Planen der FPolicy Scope-Konfiguration**

## **Planen Sie die FPolicy Scope-Konfiguration im Überblick**

Bevor Sie den FPolicy-Bereich konfigurieren, müssen Sie verstehen, was es bedeutet, einen Umfang zu erstellen. Sie müssen wissen, welche Umfang-Konfiguration enthält. Sie müssen auch verstehen, was die Anwendungsregeln von Vorrang sind. Diese Informationen können Ihnen bei der Planung der Werte helfen, die Sie festlegen möchten.

## **Was es bedeutet, einen FPolicy-Bereich zu erstellen**

Beim Erstellen des FPolicy-Umfangs müssen die Grenzen definiert werden, für die die FPolicy gilt. Die Storage Virtual Machine (SVM) ist die grundlegende Grenze. Wenn Sie einen Bereich für eine FPolicy erstellen, müssen Sie die FPolicy definieren, für die sie gilt. Außerdem müssen Sie angeben, auf welche SVM der Umfang angewendet werden soll.

Es gibt verschiedene Parameter, die den Umfang innerhalb der angegebenen SVM weiter einschränken. Sie können den Umfang einschränken, indem Sie angeben, was im Umfang enthalten sein soll, oder indem Sie angeben, was vom Umfang ausgeschlossen werden soll. Nachdem Sie einen Bereich auf eine aktivierte Richtlinie angewendet haben, werden die Ereignisprüfungen für Richtlinien auf den durch diesen Befehl definierten Umfang angewendet.

Benachrichtigungen werden für Dateizugriffsereignisse generiert, bei denen Übereinstimmungen in den Optionen "include" gefunden werden. Benachrichtigungen werden nicht für Dateizugriffsereignisse generiert, bei denen Übereinstimmungen in den Optionen "exclude" gefunden werden.

Die FPolicy Scope-Konfiguration definiert die folgenden Konfigurationsinformationen:

- SVM-Name
- Name der Richtlinie
- Die Freigaben, die von dem, was überwacht wird, einbezogen oder ausgeschlossen werden sollen
- Die Exportrichtlinien, die von den überwachten Daten enthalten oder ausschließen sollen
- Die Volumes, die von den überwachten Volumes ein- oder ausgeschlossen werden sollen
- Die Dateierweiterungen, die das überwachte einschließen oder ausschließen sollen
- Ob Dateiendungsprüfungen für Verzeichnisobjekte durchgeführt werden sollen

Es gibt besondere Überlegungen für den Umfang einer Cluster FPolicy. Die Cluster-FPolicy ist eine Richtlinie, die der Cluster-Administrator für den Administrator-SVM erstellt. Wenn der Cluster-Administrator auch diesen Umfang für diese Cluster FPolicy erstellt, kann der SVM-Administrator nicht für dieselbe Richtlinie ein Angebot erstellen. Wenn der Cluster-Administrator jedoch keinen Umfang für die Cluster FPolicy erstellt, kann ein SVM-Administrator den Umfang für diese Cluster-Richtlinie erstellen. Wenn der SVM-Administrator diese Cluster-Policy erstellt, kann der Cluster-Administrator nicht anschließend Cluster-Umfang für die gleiche Cluster-Richtlinie erstellen. Dies liegt daran, dass der Cluster-Administrator den Umfang für dieselbe Cluster-Richtlinie nicht außer Kraft setzen kann.

#### **Was sind die Anwendungsregeln von Precedence**

Für die Anwendungskonfigurationen gelten die folgenden Vorrangregeln:

- Wenn ein Share in das enthalten ist -shares-to-include Parameter und das übergeordnete Volumen des Share sind in enthalten -volumes-to-exclude Parameter, -volumes-to-exclude Hat Vorrang vor -shares-to-include.
- Wenn eine Exportrichtlinie in enthalten ist -export-policies-to-include Parameter und das übergeordnete Volume der Exportrichtlinie sind in enthalten -volumes-to-exclude Parameter, -volumes-to-exclude Hat Vorrang vor -export-policies-to-include.
- Ein Administrator kann beides angeben -file-extensions-to-include Und -file-extensions -to-exclude Listen.

Der -file-extensions-to-exclude Der Parameter wird vor dem geprüft -file-extensions-to -include Parameter ist aktiviert.

#### **Die FPolicy Scope-Konfiguration enthält**

Sie können die folgende Liste der verfügbaren FPolicy Scope-Konfigurationsparameter verwenden, um Ihre Konfiguration zu planen:

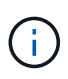

ĴΙ,

Bei der Konfiguration, welche Freigaben, Exportrichtlinien, Volumes und Dateierweiterungen ein- oder ausgeschlossen werden sollen, können die ein- und Ausschlussparameter Metacharacter wie "' enthalten?" and "\*'". Die Verwendung von regulären Ausdrücken wird nicht unterstützt.

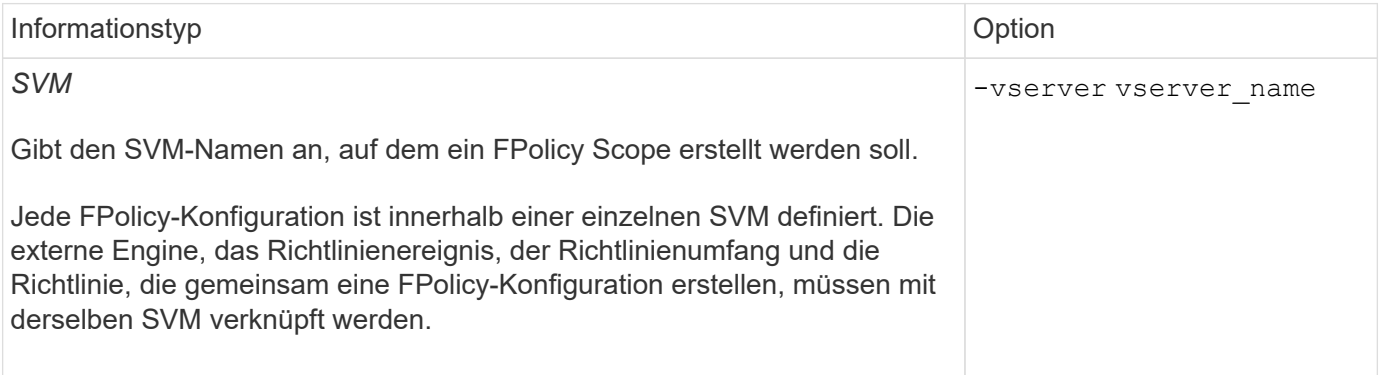

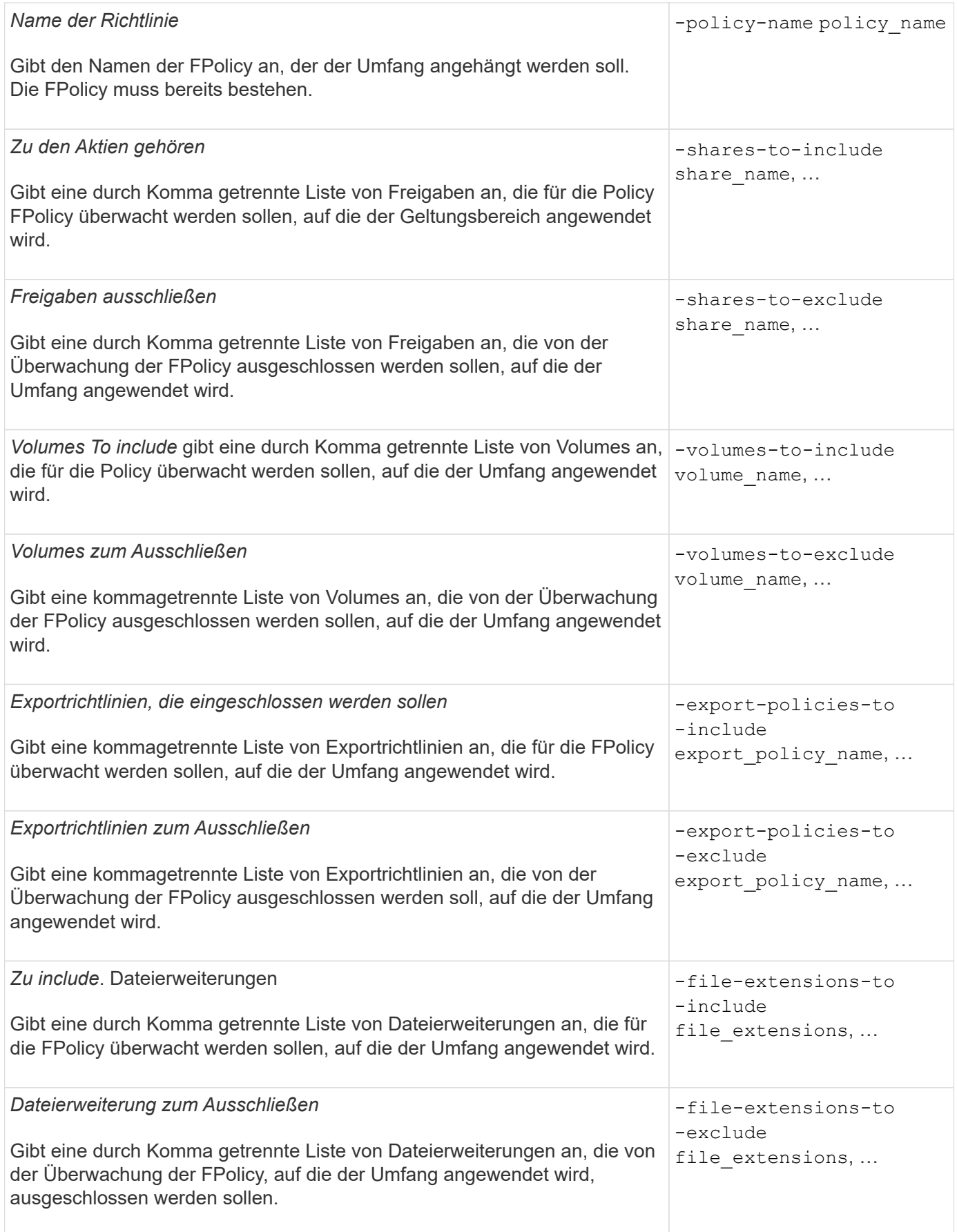

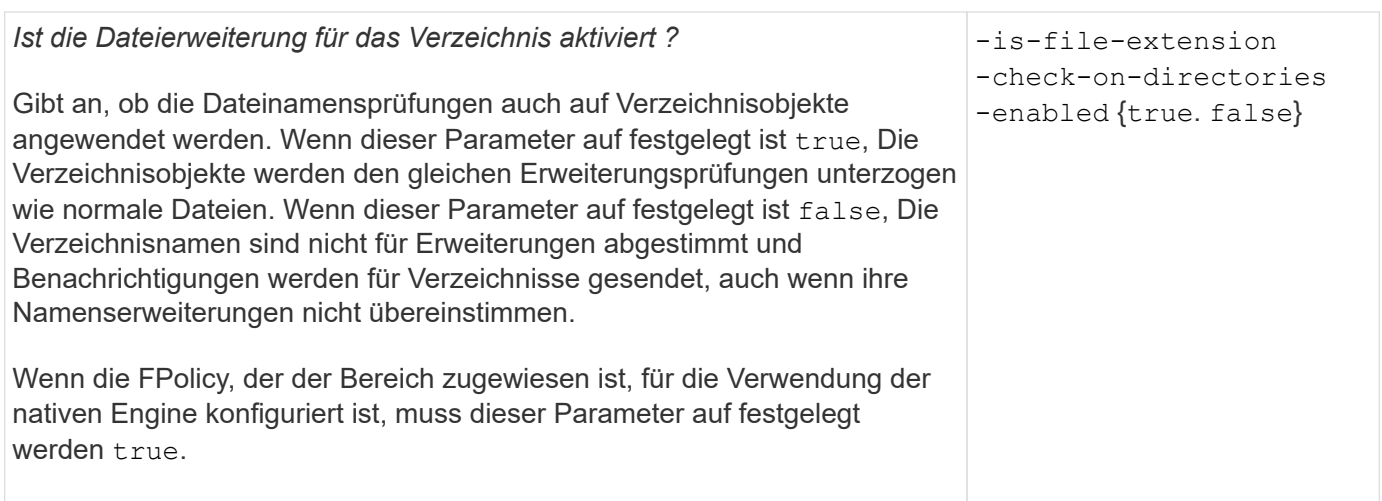

## **Füllen Sie das FPolicy Scope-Arbeitsblatt aus**

Mit diesem Arbeitsblatt können Sie die Werte aufzeichnen, die Sie während der Konfiguration des FPolicy Scope benötigen. Wenn ein Parameterwert erforderlich ist, müssen Sie vor der Konfiguration des FPolicy-Umfangs festlegen, welchen Wert für diese Parameter verwendet werden soll.

Sie sollten aufzeichnen, ob die einzelnen Parameter in die FPolicy Scope-Konfiguration einbezogen werden sollen, und dann den Wert für die Parameter notieren, die Sie einbeziehen möchten.

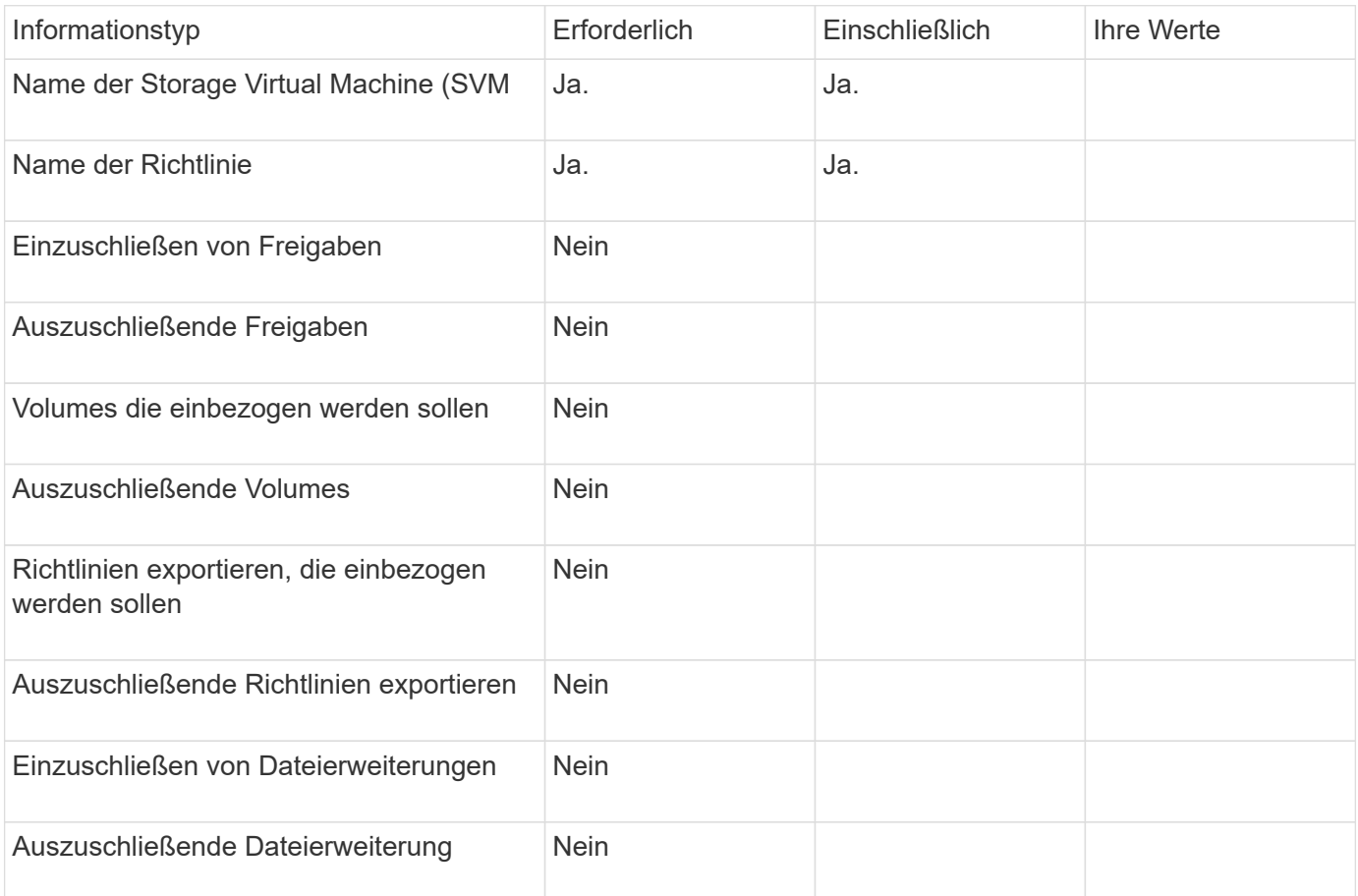

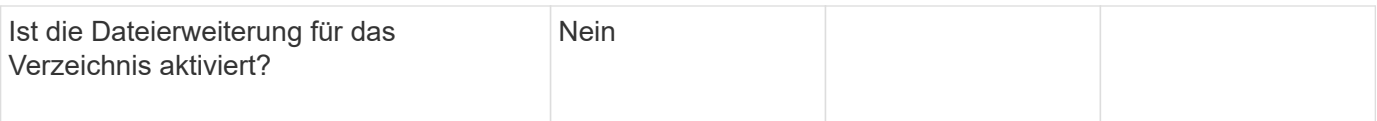

### **Copyright-Informationen**

Copyright © 2024 NetApp. Alle Rechte vorbehalten. Gedruckt in den USA. Dieses urheberrechtlich geschützte Dokument darf ohne die vorherige schriftliche Genehmigung des Urheberrechtsinhabers in keiner Form und durch keine Mittel – weder grafische noch elektronische oder mechanische, einschließlich Fotokopieren, Aufnehmen oder Speichern in einem elektronischen Abrufsystem – auch nicht in Teilen, vervielfältigt werden.

Software, die von urheberrechtlich geschütztem NetApp Material abgeleitet wird, unterliegt der folgenden Lizenz und dem folgenden Haftungsausschluss:

DIE VORLIEGENDE SOFTWARE WIRD IN DER VORLIEGENDEN FORM VON NETAPP ZUR VERFÜGUNG GESTELLT, D. H. OHNE JEGLICHE EXPLIZITE ODER IMPLIZITE GEWÄHRLEISTUNG, EINSCHLIESSLICH, JEDOCH NICHT BESCHRÄNKT AUF DIE STILLSCHWEIGENDE GEWÄHRLEISTUNG DER MARKTGÄNGIGKEIT UND EIGNUNG FÜR EINEN BESTIMMTEN ZWECK, DIE HIERMIT AUSGESCHLOSSEN WERDEN. NETAPP ÜBERNIMMT KEINERLEI HAFTUNG FÜR DIREKTE, INDIREKTE, ZUFÄLLIGE, BESONDERE, BEISPIELHAFTE SCHÄDEN ODER FOLGESCHÄDEN (EINSCHLIESSLICH, JEDOCH NICHT BESCHRÄNKT AUF DIE BESCHAFFUNG VON ERSATZWAREN ODER -DIENSTLEISTUNGEN, NUTZUNGS-, DATEN- ODER GEWINNVERLUSTE ODER UNTERBRECHUNG DES GESCHÄFTSBETRIEBS), UNABHÄNGIG DAVON, WIE SIE VERURSACHT WURDEN UND AUF WELCHER HAFTUNGSTHEORIE SIE BERUHEN, OB AUS VERTRAGLICH FESTGELEGTER HAFTUNG, VERSCHULDENSUNABHÄNGIGER HAFTUNG ODER DELIKTSHAFTUNG (EINSCHLIESSLICH FAHRLÄSSIGKEIT ODER AUF ANDEREM WEGE), DIE IN IRGENDEINER WEISE AUS DER NUTZUNG DIESER SOFTWARE RESULTIEREN, SELBST WENN AUF DIE MÖGLICHKEIT DERARTIGER SCHÄDEN HINGEWIESEN WURDE.

NetApp behält sich das Recht vor, die hierin beschriebenen Produkte jederzeit und ohne Vorankündigung zu ändern. NetApp übernimmt keine Verantwortung oder Haftung, die sich aus der Verwendung der hier beschriebenen Produkte ergibt, es sei denn, NetApp hat dem ausdrücklich in schriftlicher Form zugestimmt. Die Verwendung oder der Erwerb dieses Produkts stellt keine Lizenzierung im Rahmen eines Patentrechts, Markenrechts oder eines anderen Rechts an geistigem Eigentum von NetApp dar.

Das in diesem Dokument beschriebene Produkt kann durch ein oder mehrere US-amerikanische Patente, ausländische Patente oder anhängige Patentanmeldungen geschützt sein.

ERLÄUTERUNG ZU "RESTRICTED RIGHTS": Nutzung, Vervielfältigung oder Offenlegung durch die US-Regierung unterliegt den Einschränkungen gemäß Unterabschnitt (b)(3) der Klausel "Rights in Technical Data – Noncommercial Items" in DFARS 252.227-7013 (Februar 2014) und FAR 52.227-19 (Dezember 2007).

Die hierin enthaltenen Daten beziehen sich auf ein kommerzielles Produkt und/oder einen kommerziellen Service (wie in FAR 2.101 definiert) und sind Eigentum von NetApp, Inc. Alle technischen Daten und die Computersoftware von NetApp, die unter diesem Vertrag bereitgestellt werden, sind gewerblicher Natur und wurden ausschließlich unter Verwendung privater Mittel entwickelt. Die US-Regierung besitzt eine nicht ausschließliche, nicht übertragbare, nicht unterlizenzierbare, weltweite, limitierte unwiderrufliche Lizenz zur Nutzung der Daten nur in Verbindung mit und zur Unterstützung des Vertrags der US-Regierung, unter dem die Daten bereitgestellt wurden. Sofern in den vorliegenden Bedingungen nicht anders angegeben, dürfen die Daten ohne vorherige schriftliche Genehmigung von NetApp, Inc. nicht verwendet, offengelegt, vervielfältigt, geändert, aufgeführt oder angezeigt werden. Die Lizenzrechte der US-Regierung für das US-Verteidigungsministerium sind auf die in DFARS-Klausel 252.227-7015(b) (Februar 2014) genannten Rechte beschränkt.

#### **Markeninformationen**

NETAPP, das NETAPP Logo und die unter [http://www.netapp.com/TM](http://www.netapp.com/TM\) aufgeführten Marken sind Marken von NetApp, Inc. Andere Firmen und Produktnamen können Marken der jeweiligen Eigentümer sein.